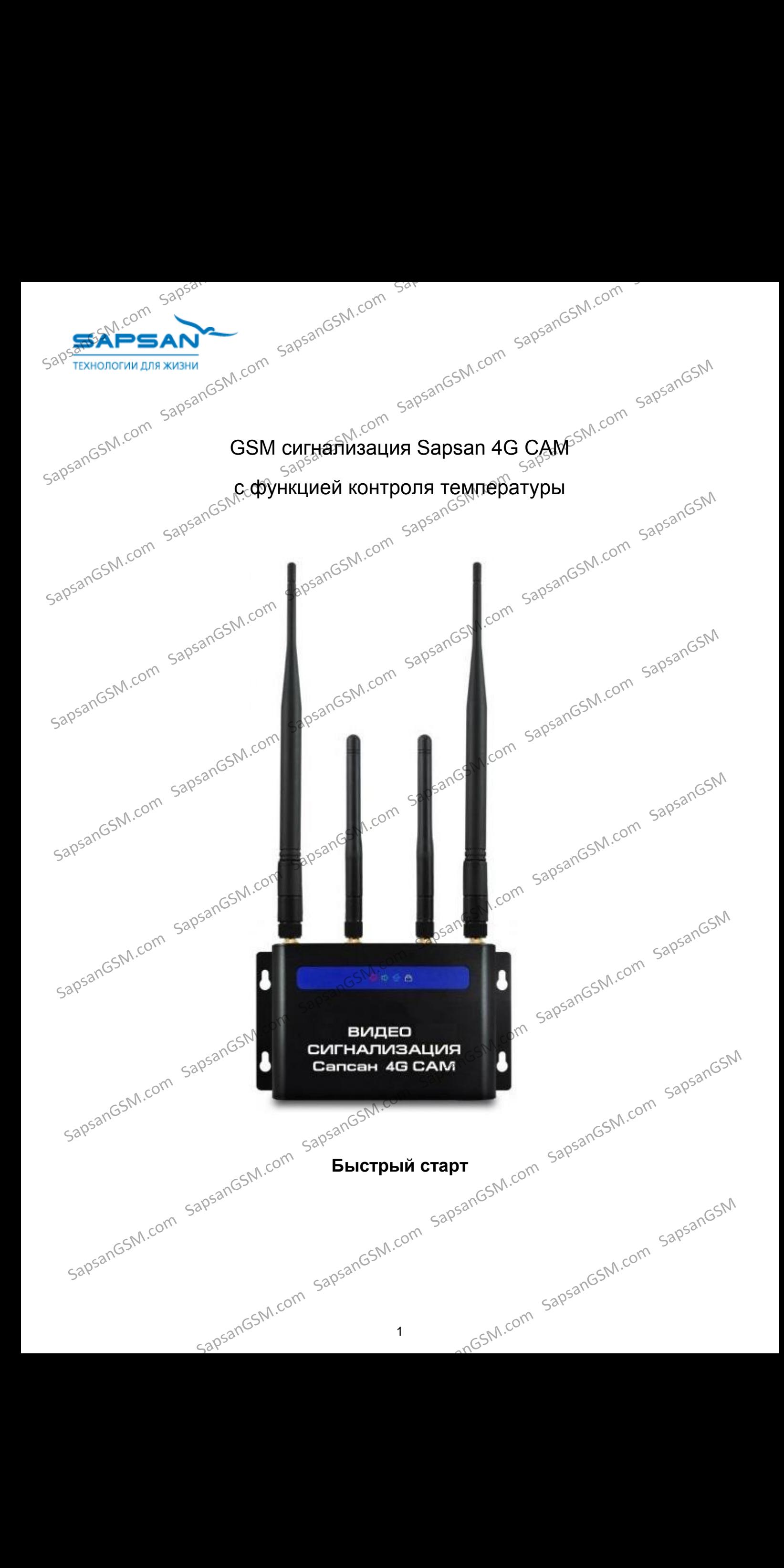

## <sub>дб</sub>≲∿Содержание

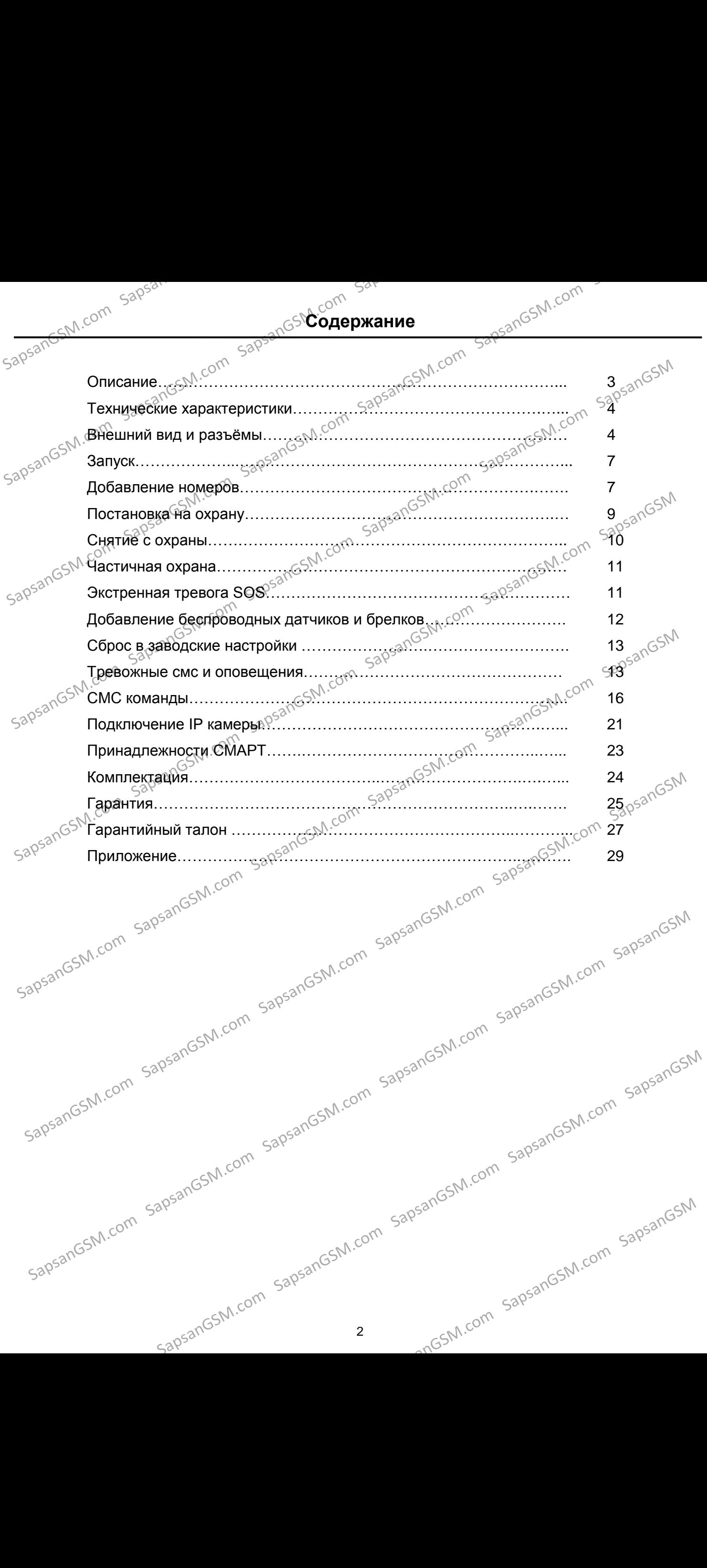

#### **ОПИСАНИЕ**

**Беспроводная система Sapsan 4G cam** является системой охранной сигнализации со встроенным GSM/3G/4G модемом, с функцией интеграции с камерами видеонаблюдения. Система обладает уникальной технологией беспроводной передачи данных и сосредоточена на решении задач охраны и видеонаблюдения в одном устройстве. SapsanGSM.com SapsanGSM.com SapsanGSM.com SapsanGSM.com SapsanGSM.com SapsanGSM SapsanGSM.com SapsanGSM.com SapsanGSM.com SapsanGSM.com SapsanGSM.com SapsanGSM SapsanGSM.com SapsanGSM.com SapsanGSM.com SapsanGSM.com SapsanGSM.com SapsanGSM SapsanGSM.com SapsanGSM.com SapsanGSM.com SapsanGSM.com SapsanGSM.com SapsanGSM

Sapsan 4G cam имеет возможность устанавливать двухстороннюю связь с беспроводными <sub>⊂⊘</sub>√бхранными смарт датчиками для контроля заряда батареи, наличии сигнала датчика и т.п., создавая независимую и закрытую систему связи.

Система создает точку доступа Wi-Fi для доступа к своей сети 3G/4G, которая делает доступными Wi-Fi камеры или другие устройства Wi-Fi устройства для подключения к интернету.

Sapsan 4G сат можно настраивать через смс. программу для ПК. Эта система проста в установке и управлении, позволяет создавать собственные системы охраны и является продолжением<br>развития умных GSM систем.<br>**Интеллектуальные функции** развития умных GSM систем.  $\text{SUSY}^{\text{SUSY}}$  или постановки и следуется постановки и следуется подавлении совместно совместно совместно совместно совместно совместно совменно следует с следует с следует с следующим с следующим с следующим с следую

#### **Интеллектуальные функции**

- Автоматически опрашивает все датчики, и оповещает пользователя о любых отклонениях от нормы, таких как разряд батареи, не готовность датчика или потеря связи с датчиком.
- Постановка и снятие охраны по расписанию, автоматическая постановка охраны при отсутствии движения определенное время. Также поддерживается задержка постановки и снятия охраны.
- Автоматическое оповещение пользователей о постановке/снятии охраны брелком.
- Защита от радиопомех: при появлении постороннего радиосигнала, система пошлет тревожное смс
- Деликатный ночной режим. С 21:00 до 07:00 сирена может автоматически отключаться.  $\epsilon S^{N}$
- Может работать совместно с wi-fi камерами, поддерживающими канал 433 Мгц.
- Контроль текущей температуры, порогов температуры, управление обогревом по выносному термодатчику..
- Автоматическое оповещение о пропаже и восстановлении электропитания.
- Настройка системы через профессиональную программу конфигурации для ПК, с более 100 изменяемыми параметрами.

#### **Функции смарт датчиков**

- Sapsan 4G cam адаптирована для работы<sup>2</sup> с новыми датчиками с обратной связью, позволяющими контролировать: вторжение, разрушение или вскрытие корпуса, разряд<br>батареи,потерю связи с датчиком и т...<br>Индивидуальное имя и настройки для каждого датчика.<br>ческие особения батареи, потерю связи с датчиком и БП. • Автоматической опрашивает все датчики, и оповейдет пользователя о любых отклонения<br>  $\sim$  Побтановка и снятие охраны по равлению датчика или потеря связи с датчикой.<br>
• Побтановка и снятие охраны по равлению датчика пос • Деликатный ной режим. С 21:00 до 07:00 сирена йожет автоматически отключаться.<br>  $\sim$  Можестработать совместно с мн<sup>1</sup> камерами пойдерживающими канал 43 Ми.<br>
«Автороль текущей температуры, порогов<sup>-ге</sup>мпературы, иправле **Функции смарт датчиков**<br>
• Sapsan 4G сат адатирована для работы  $8^{520}$  новыми датчиками с обратной связы с собратной построития каки детоником исти.<br>
• Сатарем, потерю связи с датчиком ист.<br>
• Индивидуальное имя и нас
	- Индивидуальное имя и настройки для каждого датчика.

#### **Технические особенности**

- Раздельные антенны приема и передачи для радиодатчиков
- Крепкий металлический корпус
- 4 дискретные проводные зоны
- 4 транзисторный выход, 1 релейный выход
- <sup>⊛∜`</sup>Поддержка до 32 беспроводных датчи́ков
- Встроенный Wi-Fi передатчик
	- Поддержка до 10 телефонных номеров оповещения
	- Отдельный выход для подключения сирены
	- Встроенный аккумулятор, до 10 часов автономной работы
- Внешний подключаемый термодатчик, с проводом 3 метра • Раздельные антейны приема и передачи для радиодатчиков<br>• Крепкий металлический корпус<br>• диокретные проводные зоны<br>• Диокретные проводных датчиков<br>• Поддержка до 32 беспроводных датчиков<br>• Поддержка до 10 тепефонных исм • Внешний подключаемый термодатчик, с проводом 3-метра<br>• Контроль порогов температуры, управление обогревом<br>• Доддерживает диапазоны связи 2G, 3G, 4G.<br>•  $3^{30.58}$ <br>•  $3^{30.58}$ 
	- Контроль порогов температуры, управление обогревом
	- Поддерживает диапазоны связи 2G, 3G, 4G.

3

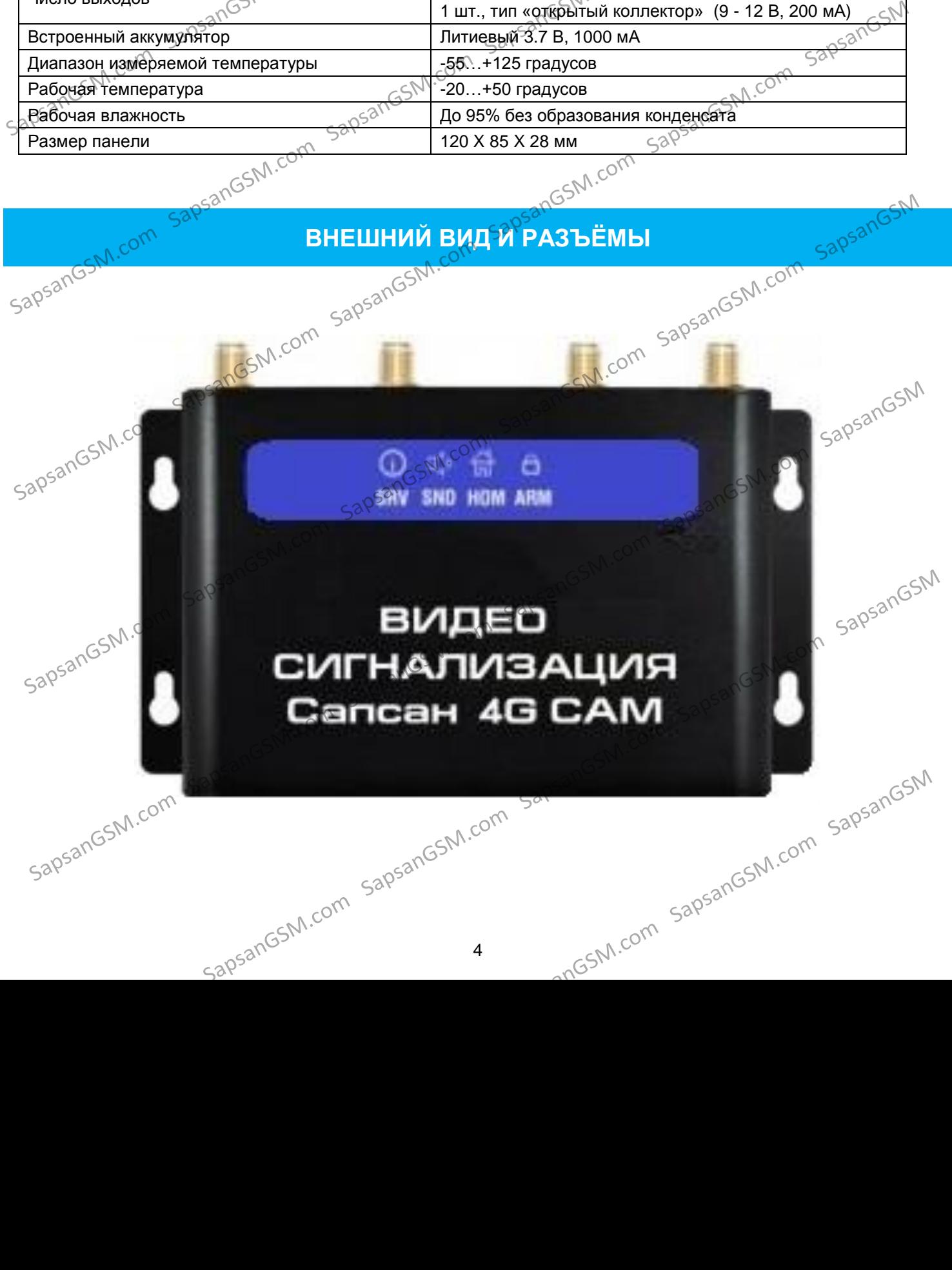

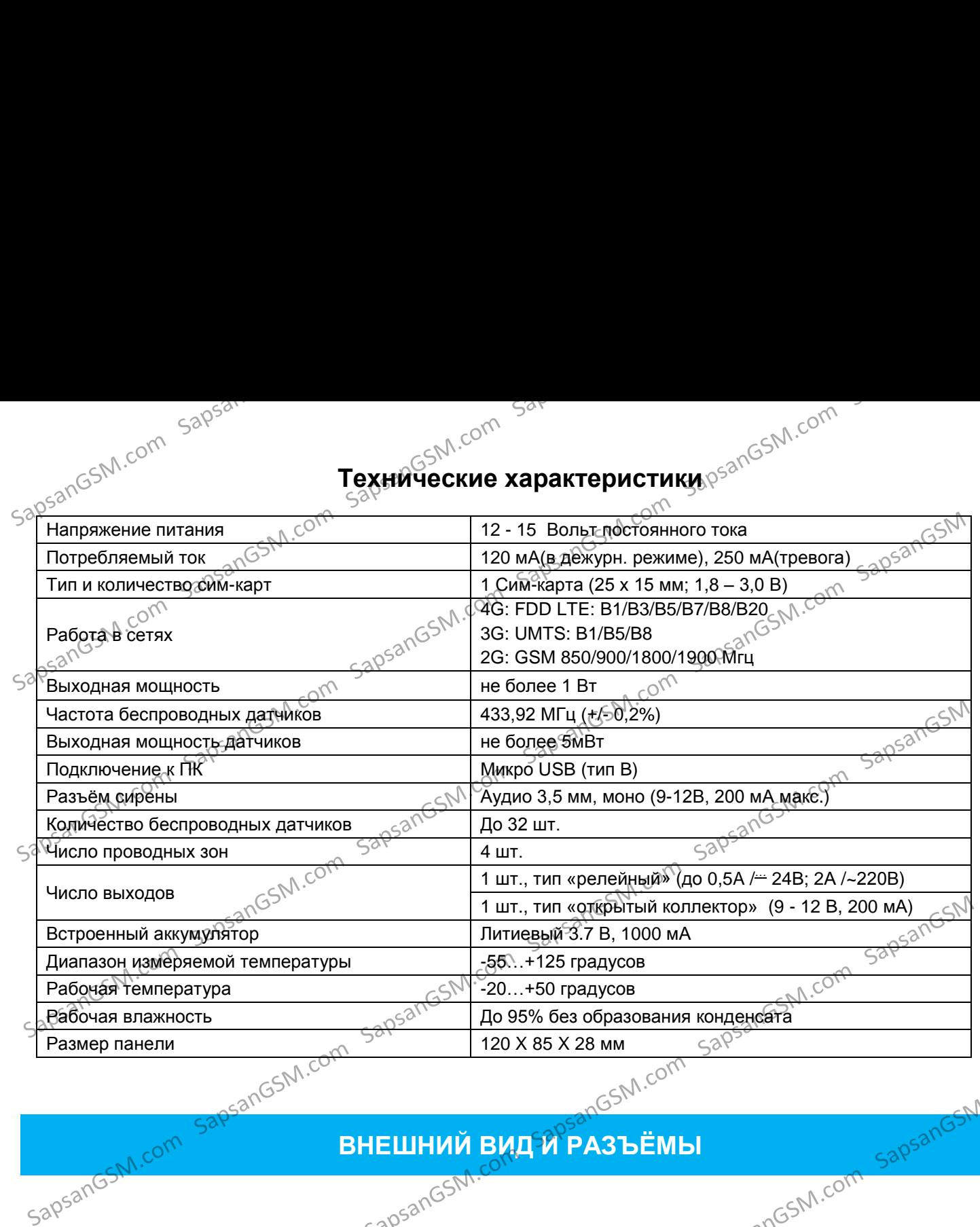

## **Технические характеристики** далбали сотрети

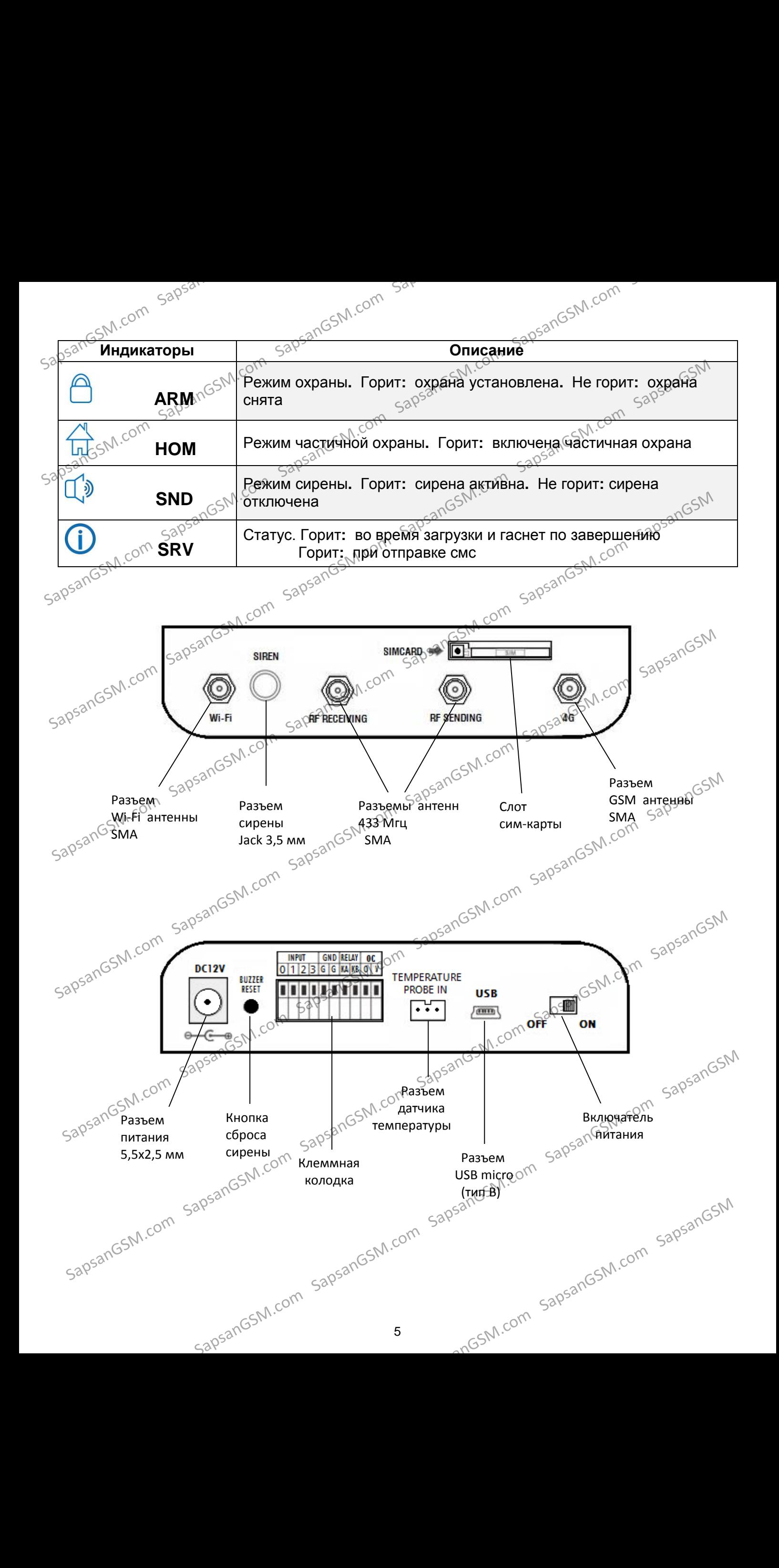

#### **Обозначения клеммной колодки**

- 1. 0+GND; 1+GND; 2+GND; 3+GND четыре проводные дискретные зоны.
- 2. 0+V один транзисторный выход, тип «Открытый Коллектор».
- 3. KA+KB контакты реле, нормально разомкнутые.

#### **Подключение устройств к клеммной колодке**

Для зажима провода необходимо очистить от изоляции не менее 1 см провода (со стороны зажимаемого контакта) и вставить его в отверстие клеммной колодки, прилагая при этом небольшое усилие для фиксаци усилие для фиксации провода.

В случае, если нужно достать провод из клеммной колодки, необходимо нажать на кнопку фиксатора<br>до упора и вытащить провод.<br>Сечение провода не должно превышать 0,6<sup>0</sup>мм<sup>2</sup>.<br>Сечение провода не должно превышать 0,6<sup>0</sup>мм<sup>2</sup>. до упора и вытащить провод.

Сечение провода не должно превышать 0,6 мм<sup>2</sup>.

выходу его из строя.

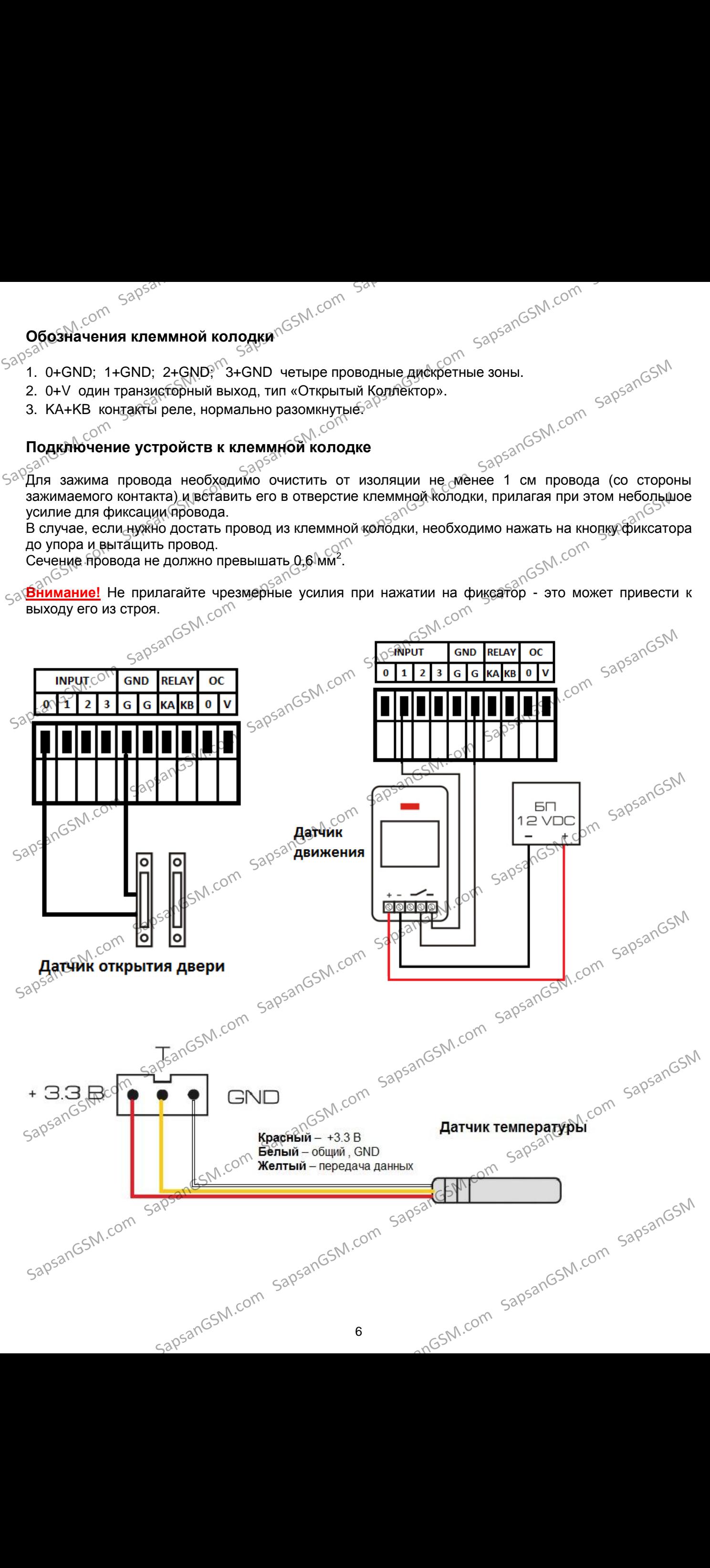

**ЗАПУСК**

**Подготовка сим-карты.** Вы должны иметь, либо приобрести новую сим-карту какого-либо GSMоператора. У некоторых операторов новую сим-карту надо предварительно активировать.

Вставьте сим-карту в мобильный телефон и с его помощью отключите запрос PIN-кода, если этот запрос выводится на дисплее телефона. А также удалите с сим-карты все контакты и сохраненные смс. Баланс сим-карты должен быть положительным.

Специальных тарифов для работы устройства не требуется.

 $\leq$ ⊗УСим-карты корпоративных тарифов и пост-оплатных тарифов могут не корректно работать с устройством.

**Уточните у оператора связи, что в тарифе отсутствует ограничение на раздачу интернета с сим-карты другим устройствам, а также отсутствует ограничение поддерживаемых устройств типа «Модем».**

**Установка сим-карты.** Нажмите на маленькую желтую кнопочку рядом со слотом сим-карты <sub><</sub> тонким предметом, например шариковой ручкой, до момента освобождения слота сим-карты, затем вытяните его пальцами.

Вставьте сим-карту в соответствующее положение в слоте и вставьте его обратно в гнездо.

**Включение.** Подключите блок питания. Вкрутите все антенны по своим местам. Длинную антенну с надписью «2,4G» - к разъему Wi-Fi, вторую длинную антенну – к разъему 4G. Короткие антенны – к разъемам «RF SENDING» и «RF RECEIVING». SapsanGSM.com SapsanGSM.com SapsanGSM.com SapsanGSM.com SapsanGSM.com SapsanGSM SapsanGSM.com SapsanGSM.com SapsanGSM.com SapsanGSM.com SapsanGSM.com SapsanGSM SapsanGSM.com SapsanGSM.com SapsanGSM.com SapsanGSM.com SapsanGSM.com SapsanGSM SapsanGSM.com SapsanGSM.com SapsanGSM.com SapsanGSM.com SapsanGSM.com SapsanGSM **Устроиством.** Оператора Связи, что в тарифе отсутствует ограничение на раздачу интернет с им-карты другий устройствам, а также «ртеутствует ограничение поддерживаем «<br> **СИМ-карты другим устройствам, а также «ртеутствует** 

 $B_{\text{KMR}}$ ючите тумблер питания (выключатель), передвинув его в положение «ON».

 $\leq$ бирену для настройки подключать не нужно, чтобы избежать шока при старте её звучания.

**Внимание!** Во избежание потери гарантии в самом начале пользования системой, **категорически запрещено выдергивать провод сирены из гнезда, во время звучания сирены.**

Будьте разумны, если сирена внезапно зазвучала, вынимайте провод питания 12 В из разъема контрольной панели. Без него сирена звучать не будет.

Или нажмите маленькую черную кнопку «BUZZER RESET» рядом с разъемом питания и снимите <sub>Э</sub>режим охраны брелком, пока не погаснет индикатор "SND», зеленого цвета, на лицевой панели.<br>حک**م اللہ جنہ میں اللہ کے تمام** 

#### **Добавление номеров**

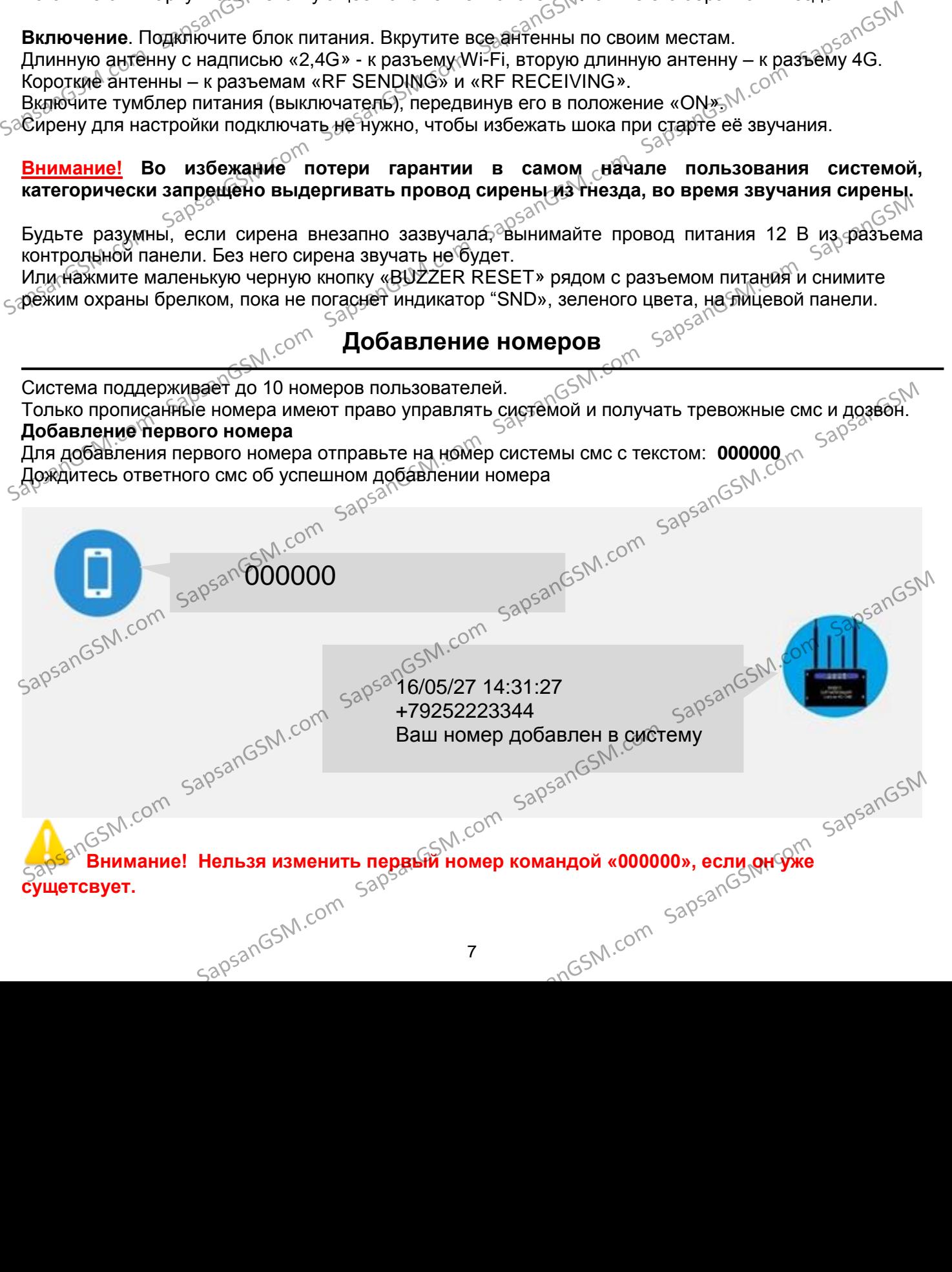

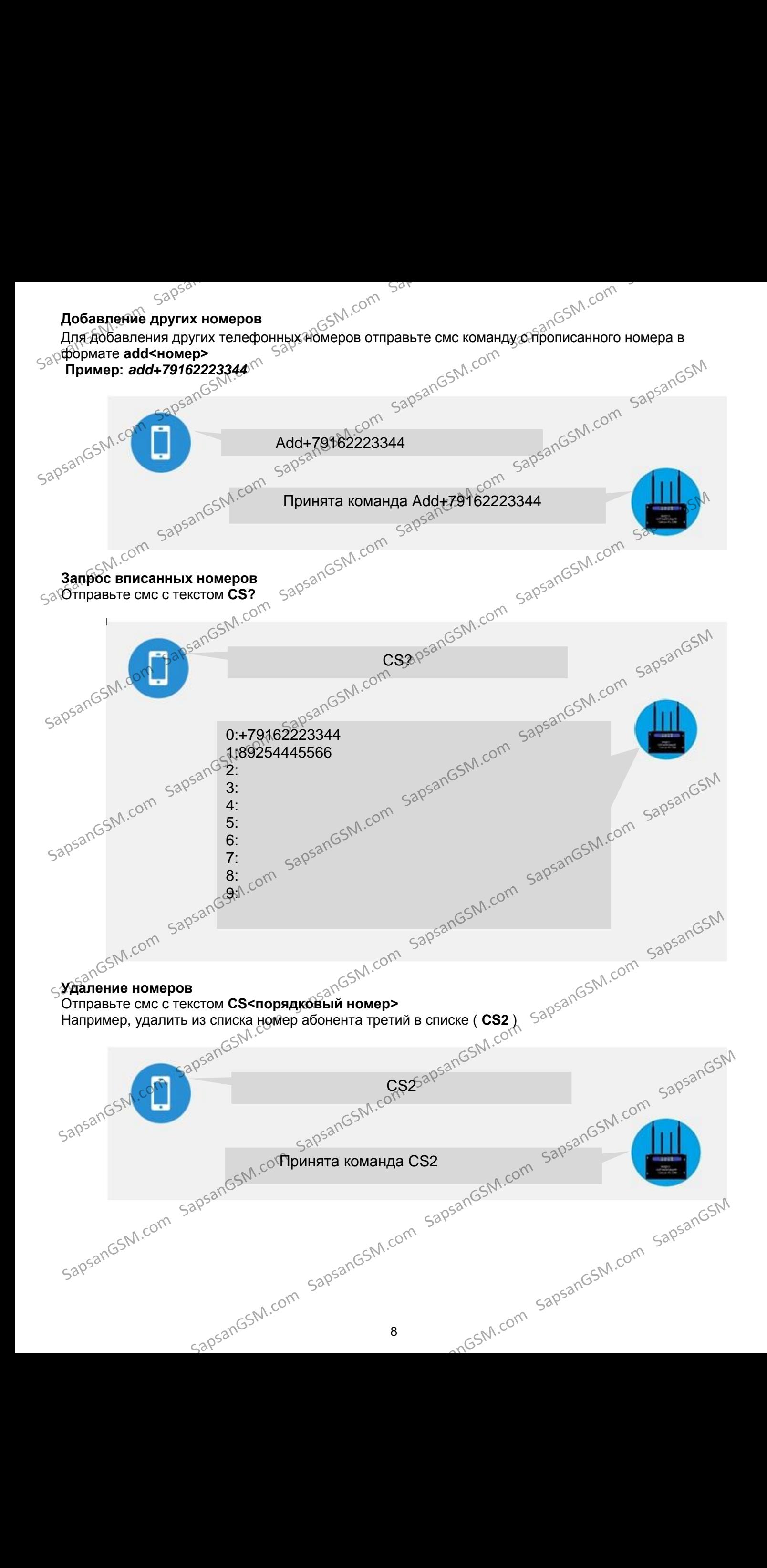

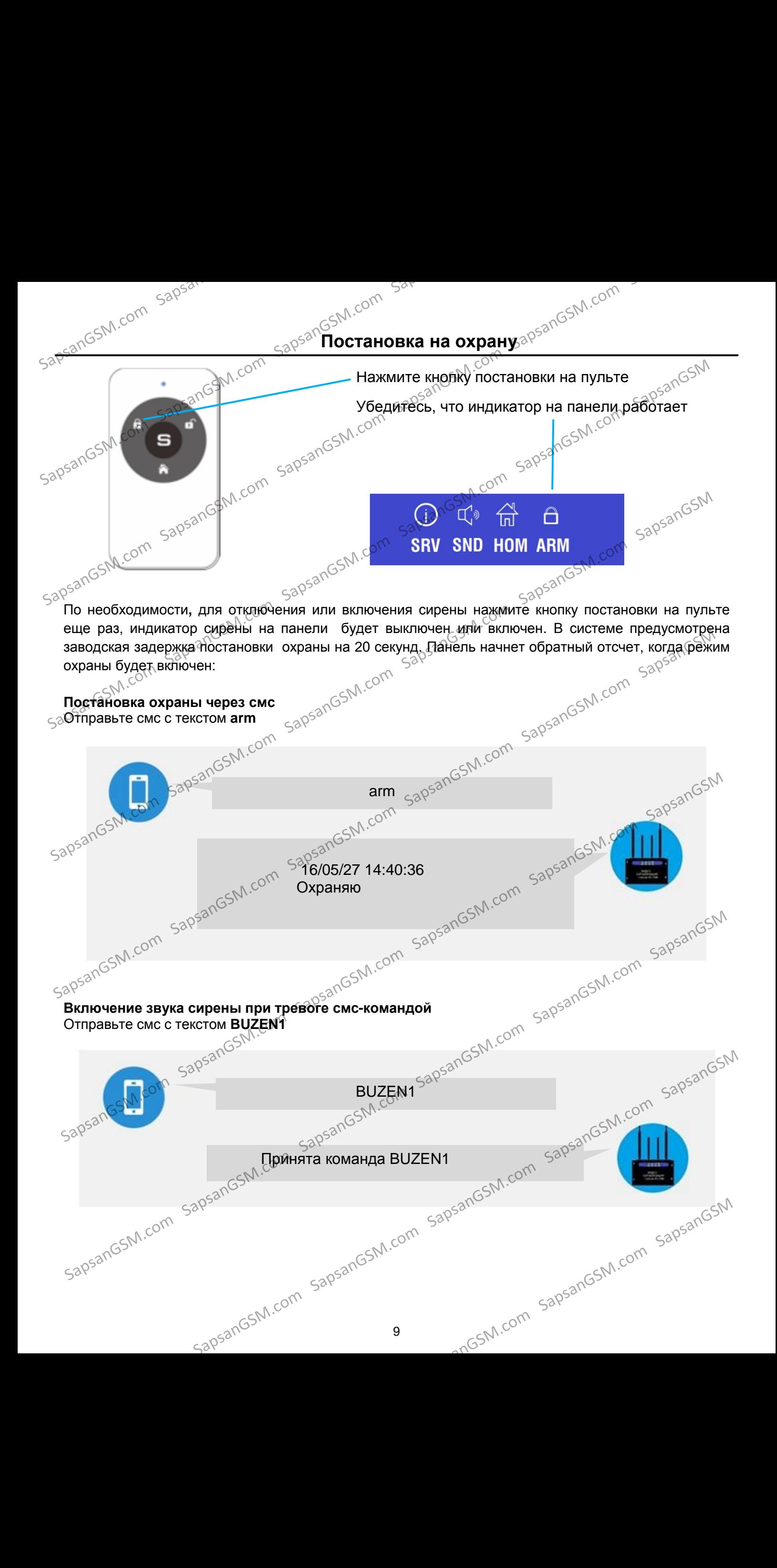

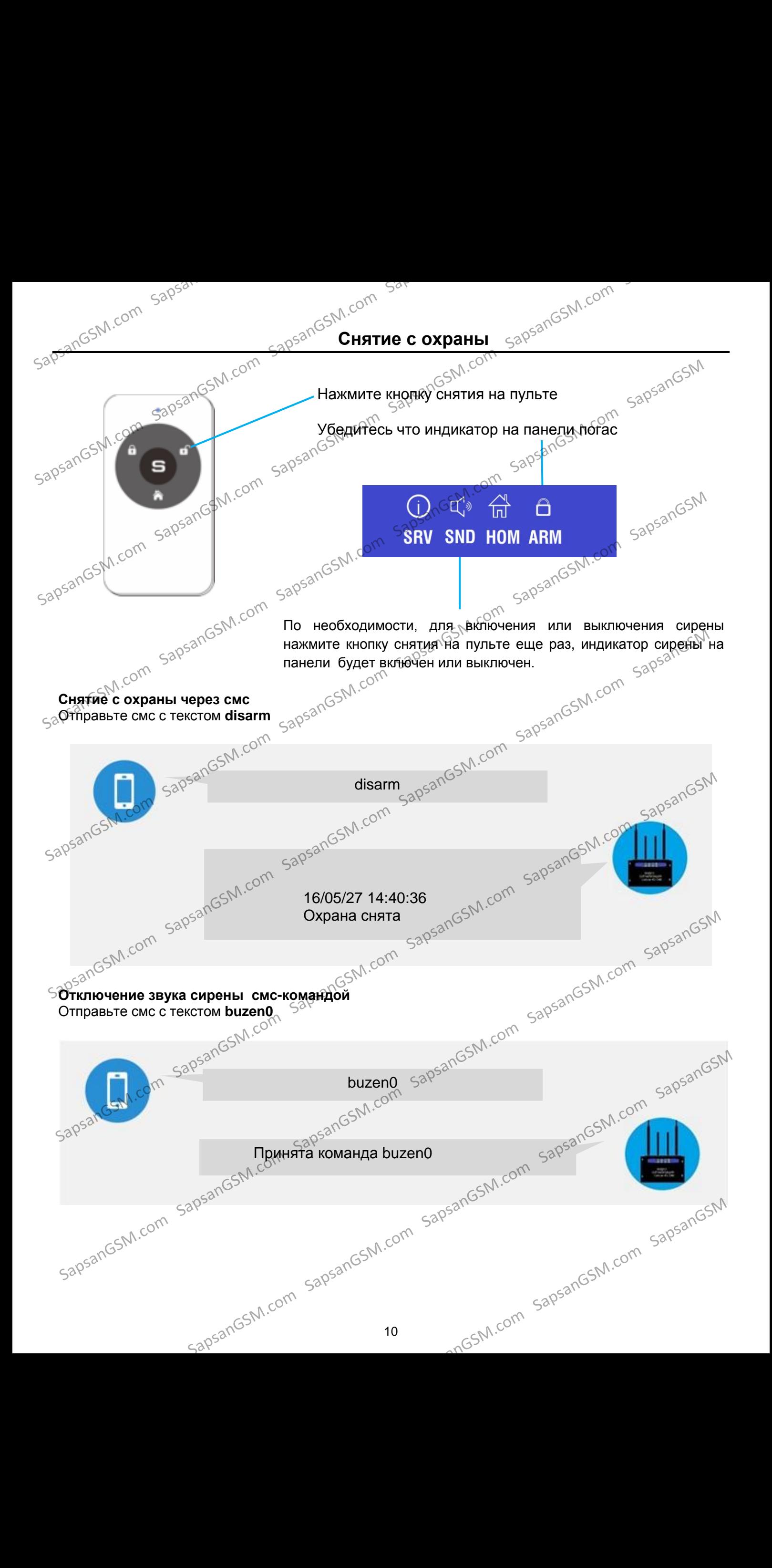

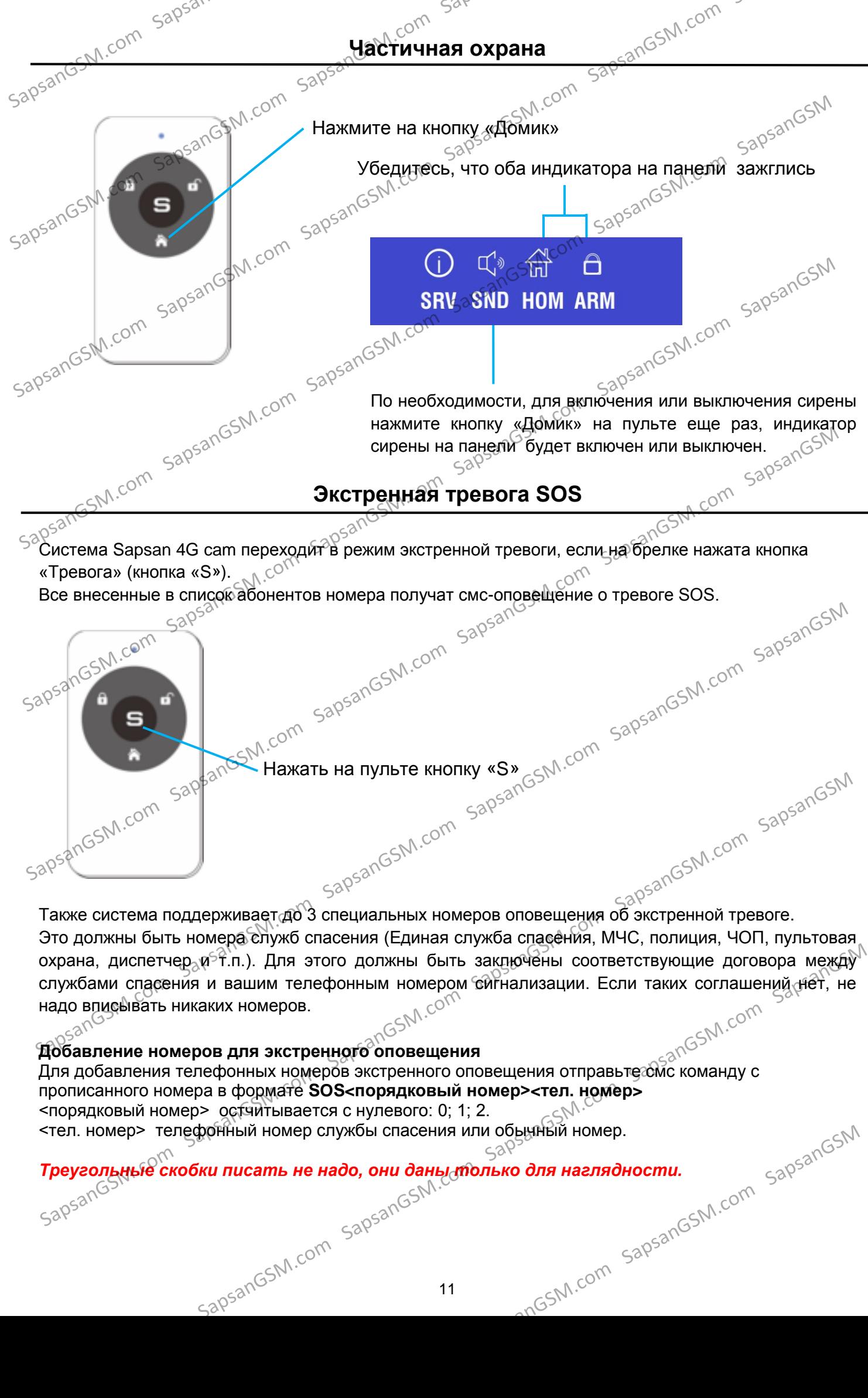

Для добавления телефонных номеров экстренного оповещения отправьте омс команду с прописанного номера в формате **SOS<порядковый номер><тел. номер>** <порядковый номер> остчитывается с нулевого: 0; 1; 2. <тел. номер> телефонный номер службы спасения или обычный номер.

JAHA *Треугольные скобки писать не надо, они даны только для наглядности.*<br>Sapsan<sup>GSN</sup> SapsanGSM.com SapsanGSM.com SapsanGSM.com SapsanGSM.com SapsanGSM.com SapsanGSM.com SapsanGSM.com SapsanGSM.com SapsanGSM.com SapsanGSM.com SapsanGSM.com SapsanGSM.com SapsanGSM.com SapsanGSM.com SapsanGSM.com SapsanGSM.c

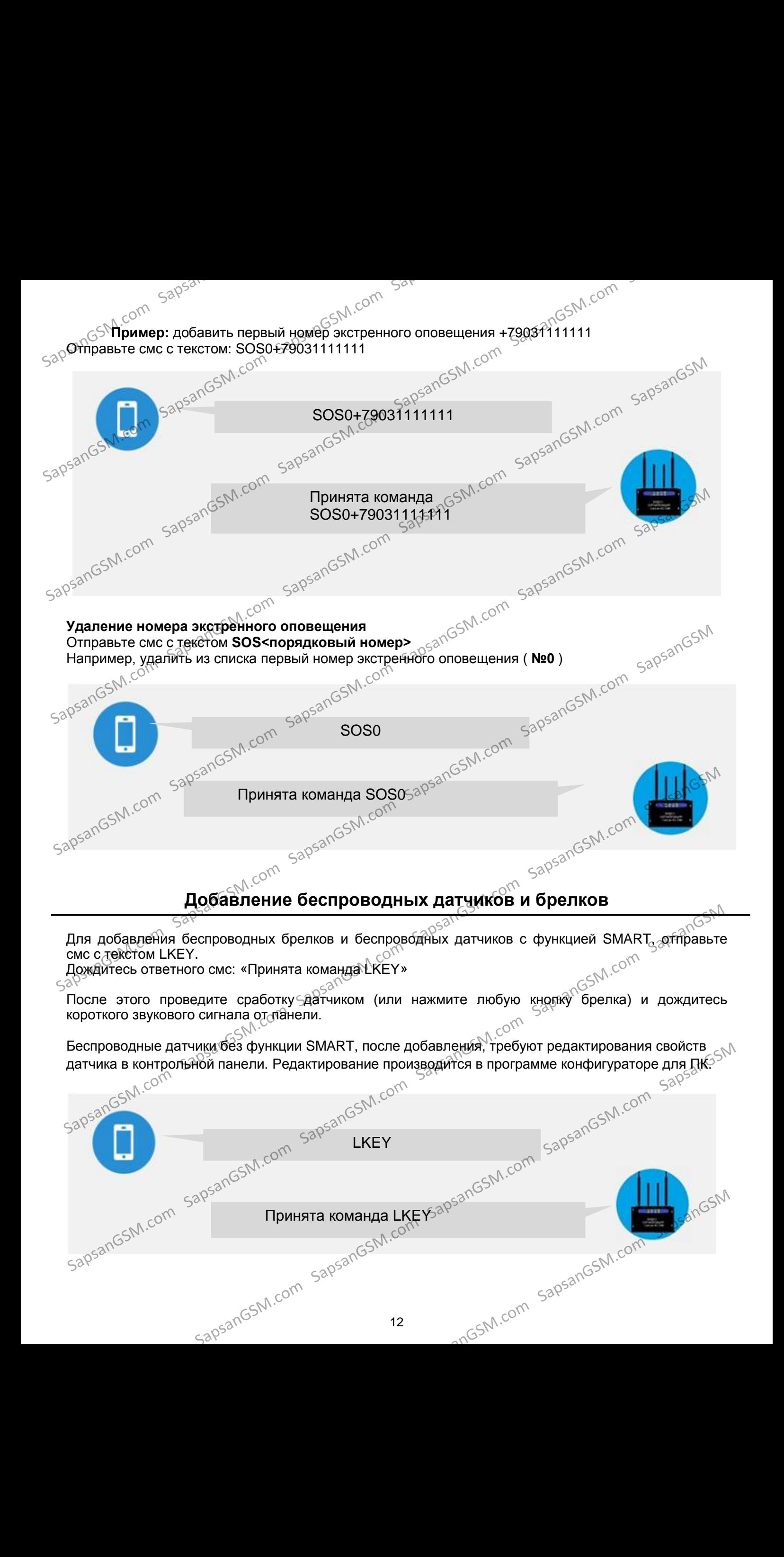

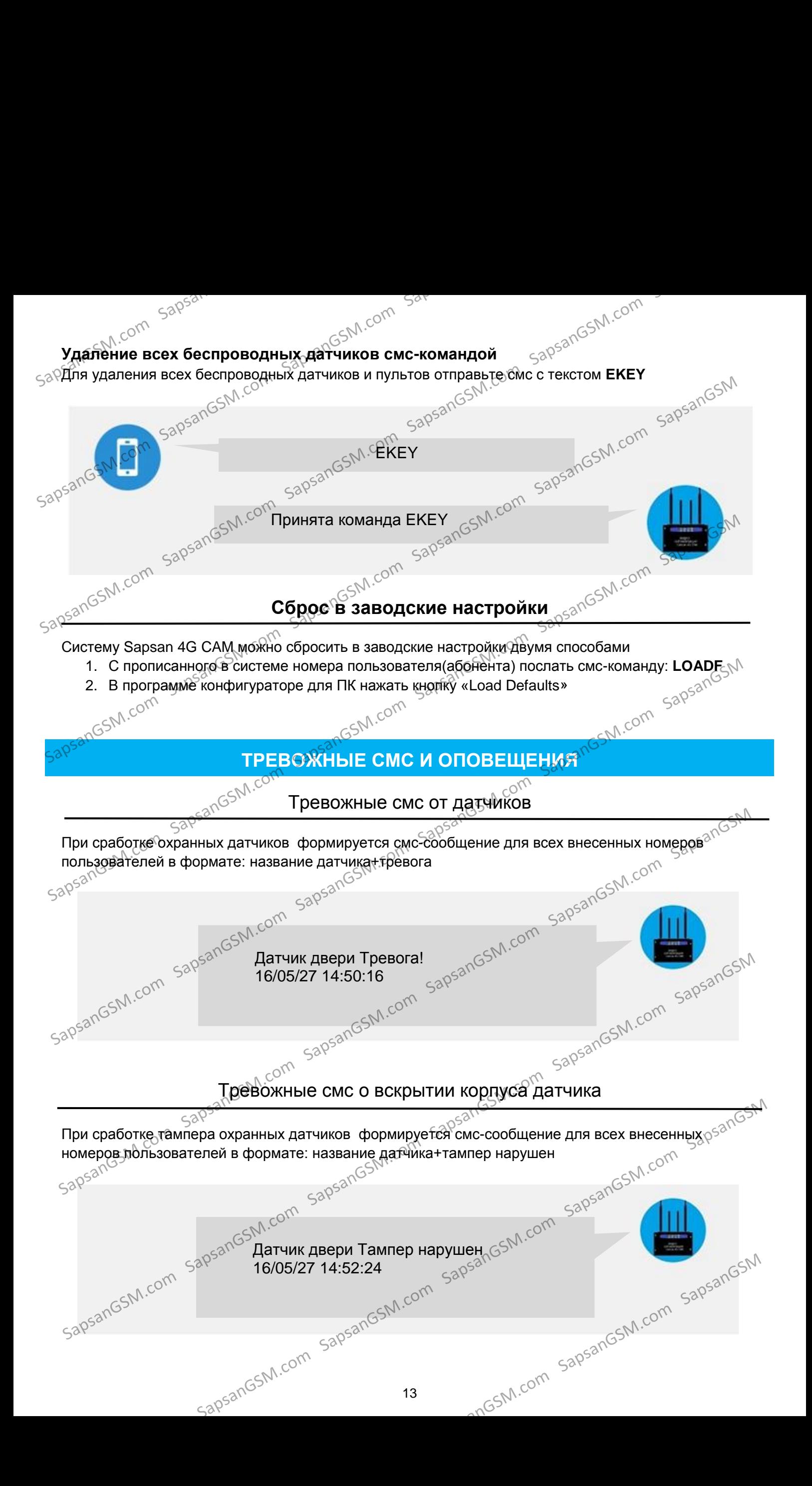

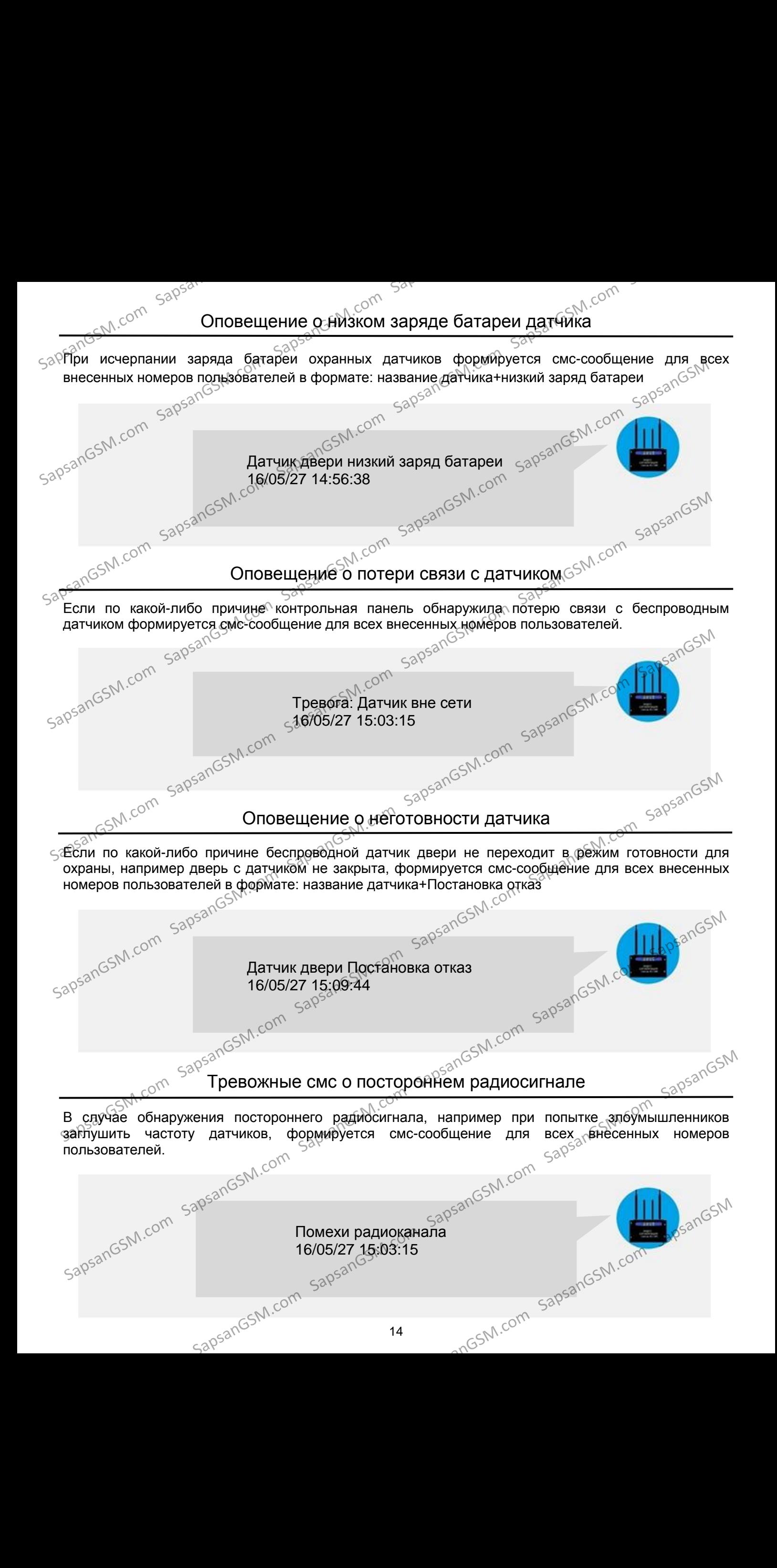

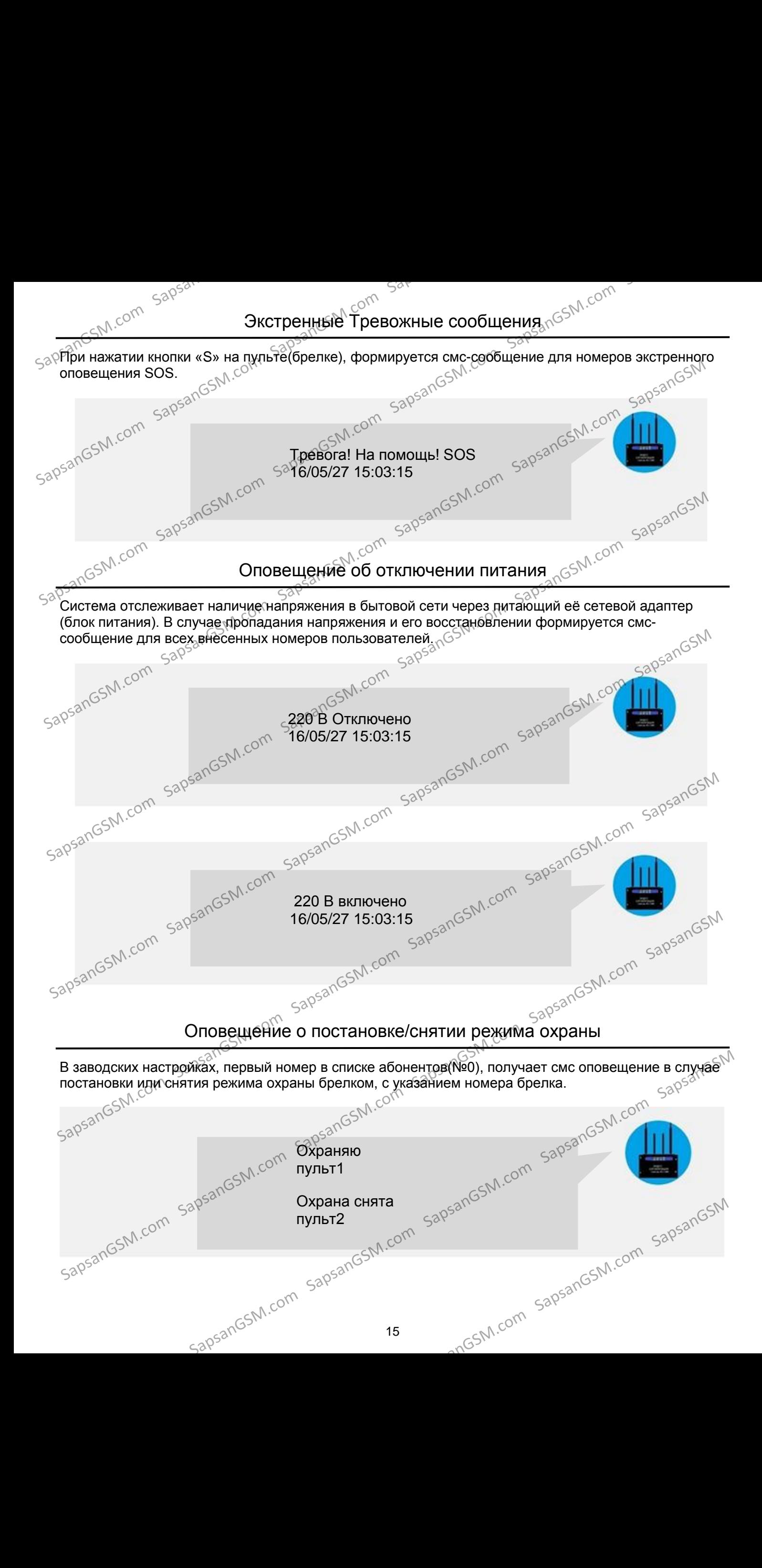

# **СМС КОМАНДЫ**

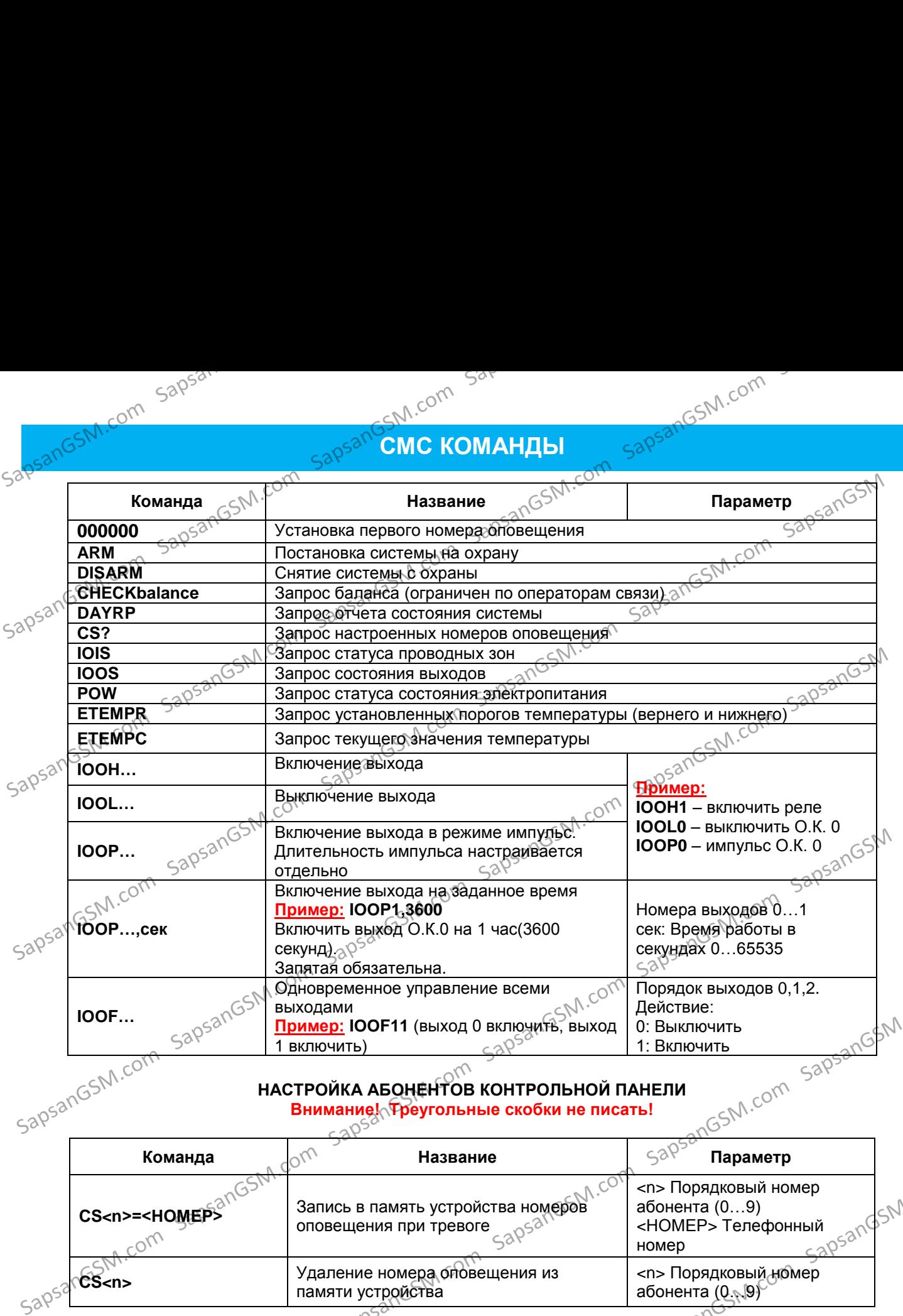

#### **НАСТРОЙКА АБОНЕНТОВ КОНТРОЛЬНОЙ ПАНЕЛИ** Внимание! Треугольные скобки не писать!<br>630<sup>53</sup>

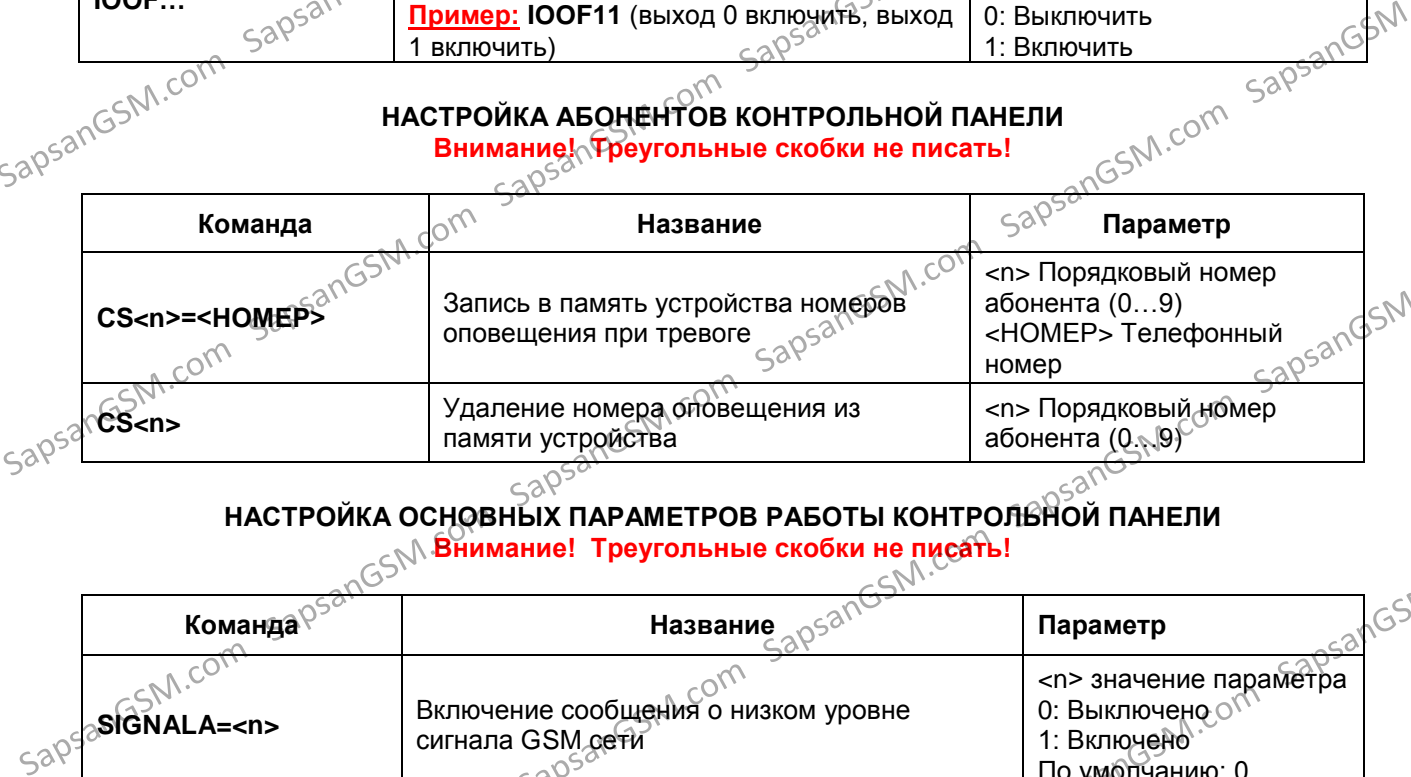

### **НАСТРОЙКА ОСНОВНЫХ ПАРАМЕТРОВ РАБОТЫ КОНТРОЛЬНОЙ ПАНЕЛИ**<br>НАСТРОЙКА ОСНОВНЫХ ПАРАМЕТРОВ РАБОТЫ КОНТРОЛЬНОЙ ПАНЕЛИ **Внимание! Треугольные скобки не писать!**

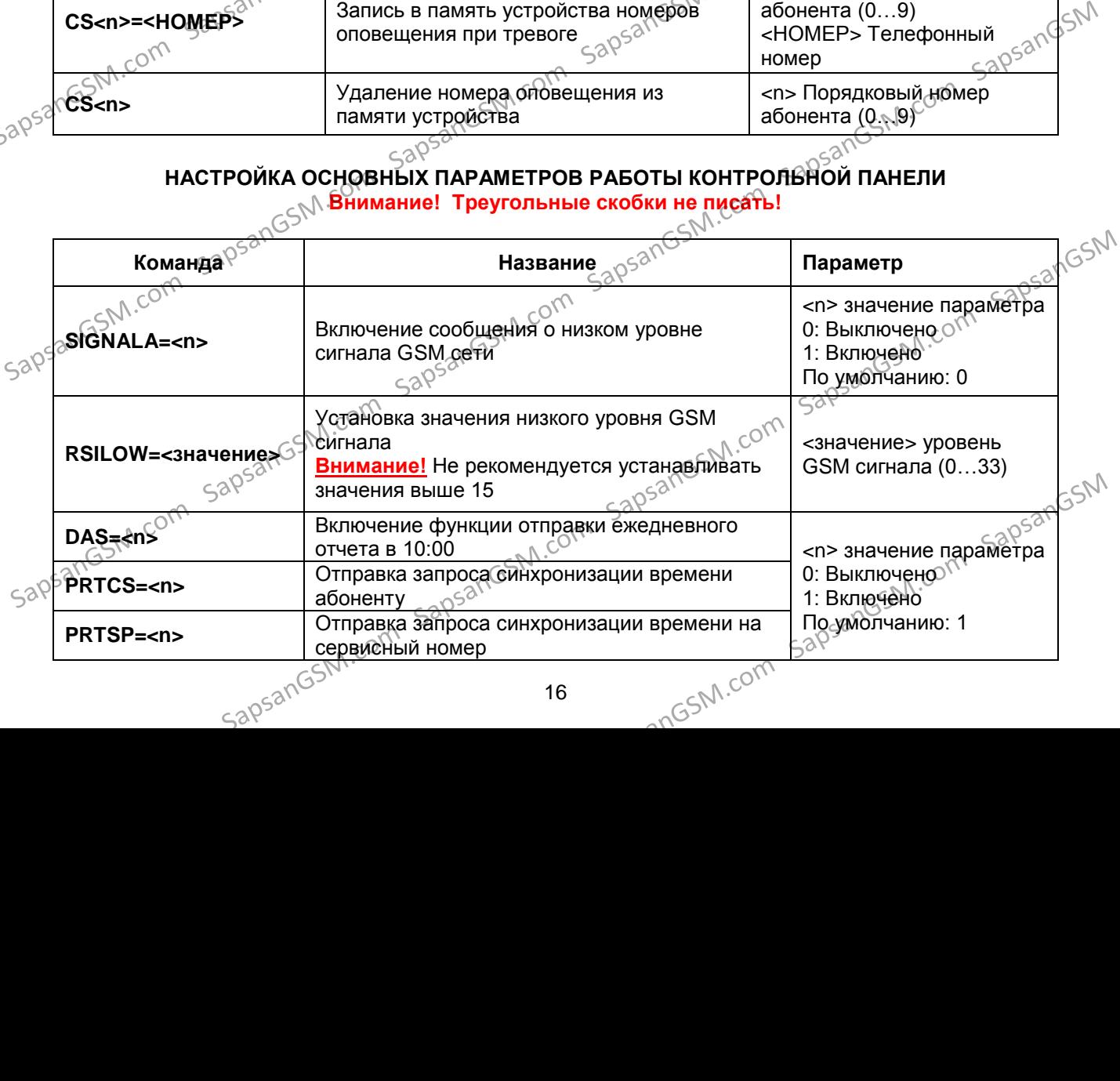

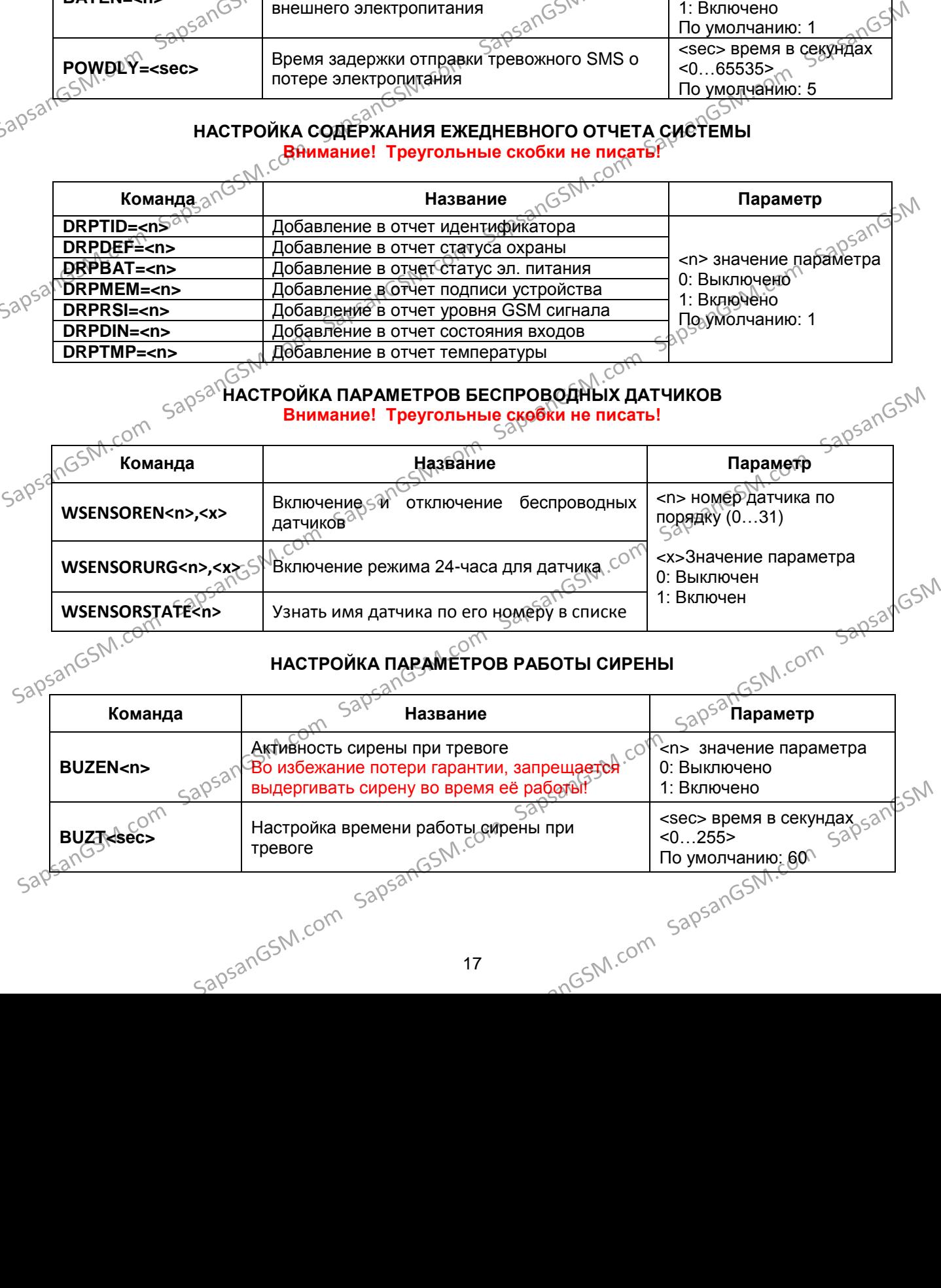

#### **НАСТРОЙКА СОДЕРЖАНИЯ ЕЖЕДНЕВНОГО ОТЧЕТА СИСТЕМЫ Внимание! Треугольные скобки не писать!**

**Команда Название Параметр**

**DRPRSI=<n>** Добавление в отчет уровня GSM сигнала

**DRPTID=<n><sup>OT</sup> Добавление в отчет идентификатора** 

**DRPDEF=<n>** Добавление в отчет статуса охраны **DRPBAT=<n>** Добавление в отчет статус эл. питания **DRPMEM=<n>** Добавление в отчет подписи устройства

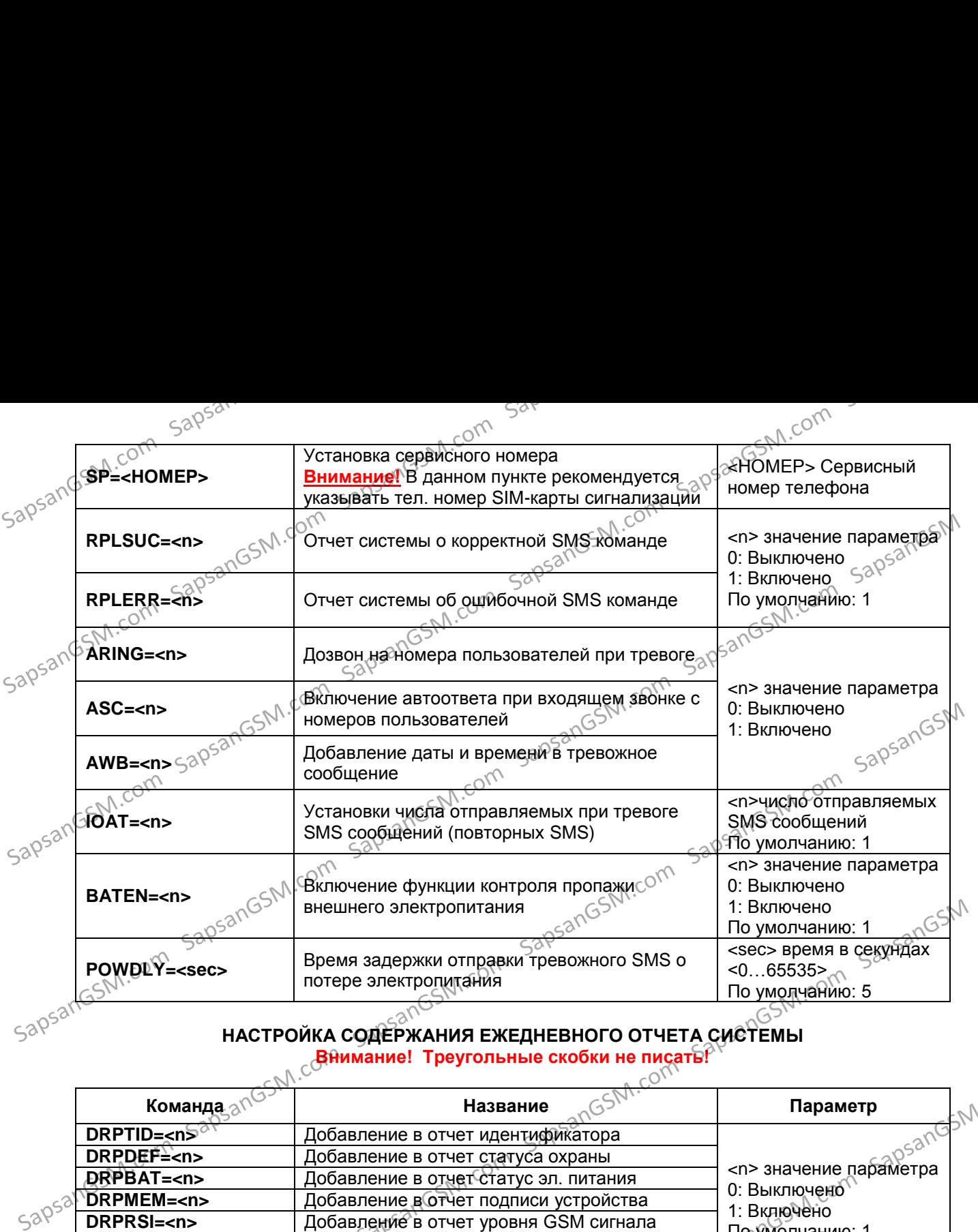

**Внимание!** В данном пункте рекомендуется указывать тел. номер SIM-карты сигнализации<br>Указывать тел. номер SIM-карты сигнализации <НОМЕР> Сервисный номер телефона

<sup>حص</sup>حی<br><n> значение параметра

0: Выключено 1: Включено

 $\frac{1}{\sqrt{2}}$ Установка сервисного номера

Sapsand Sape<HOMEP>

## **НАСТРОЙКА ПАРАМЕТРОВ ВХОДОВ / ВЫХОДОВ**

тисть самание! Треугольные скобки не писать!!!<br><sub>- О</sub>Внимание! Треугольные скобки не писать!!!

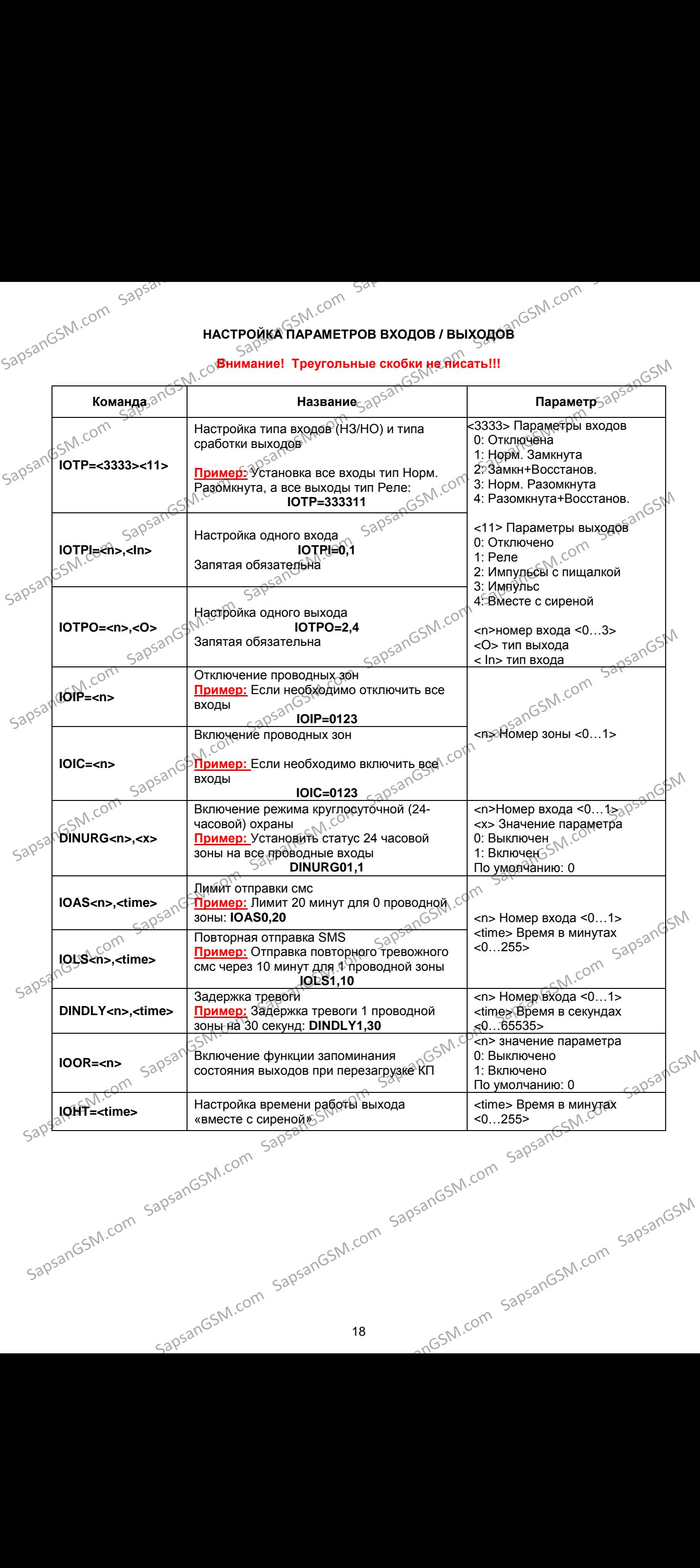

#### **НАСТРОЙКА ТЕМПЕРАТУРНОГО ДАТЧИКА**

**Внимание! Треугольные скобки не писать!!!**

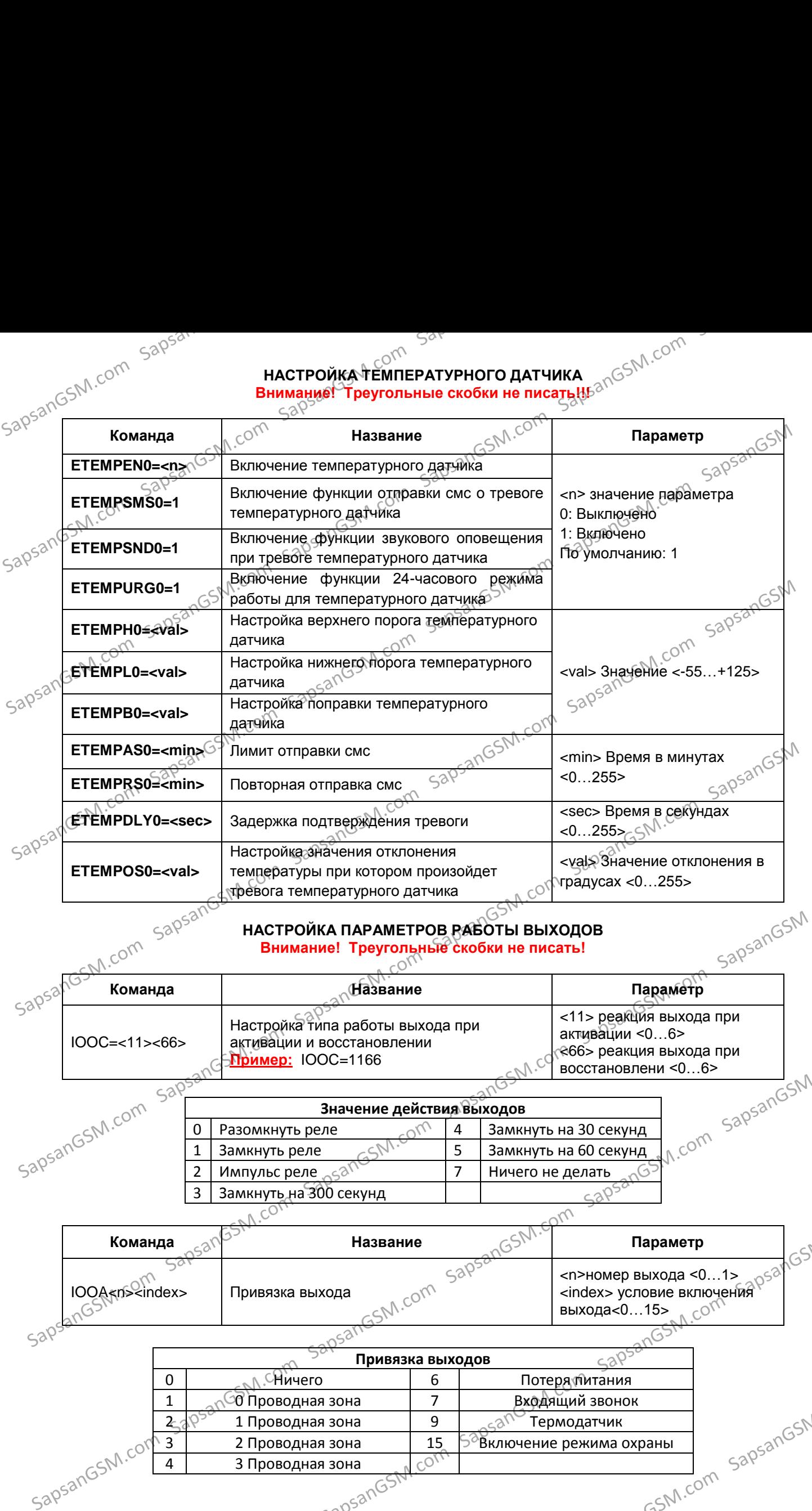

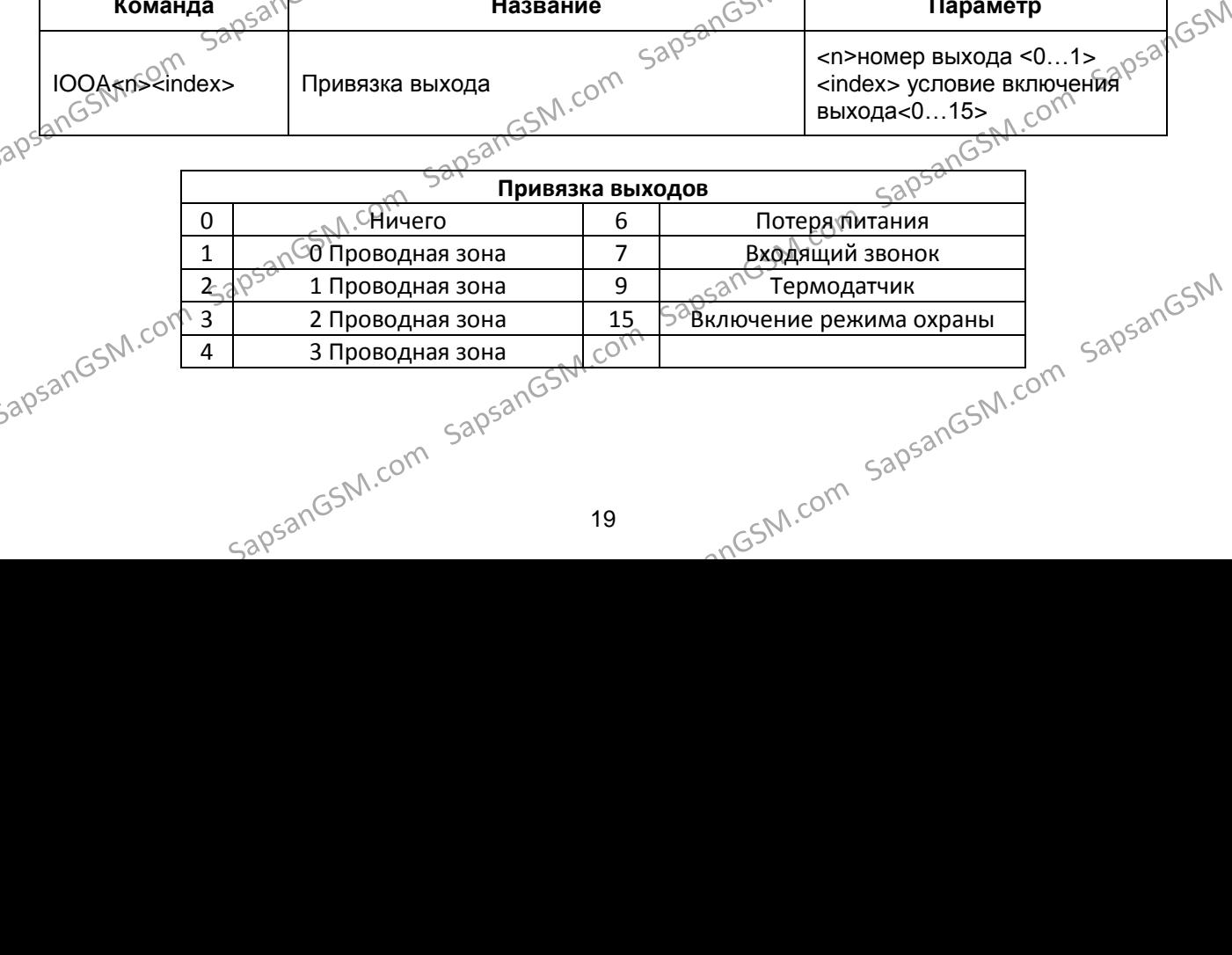

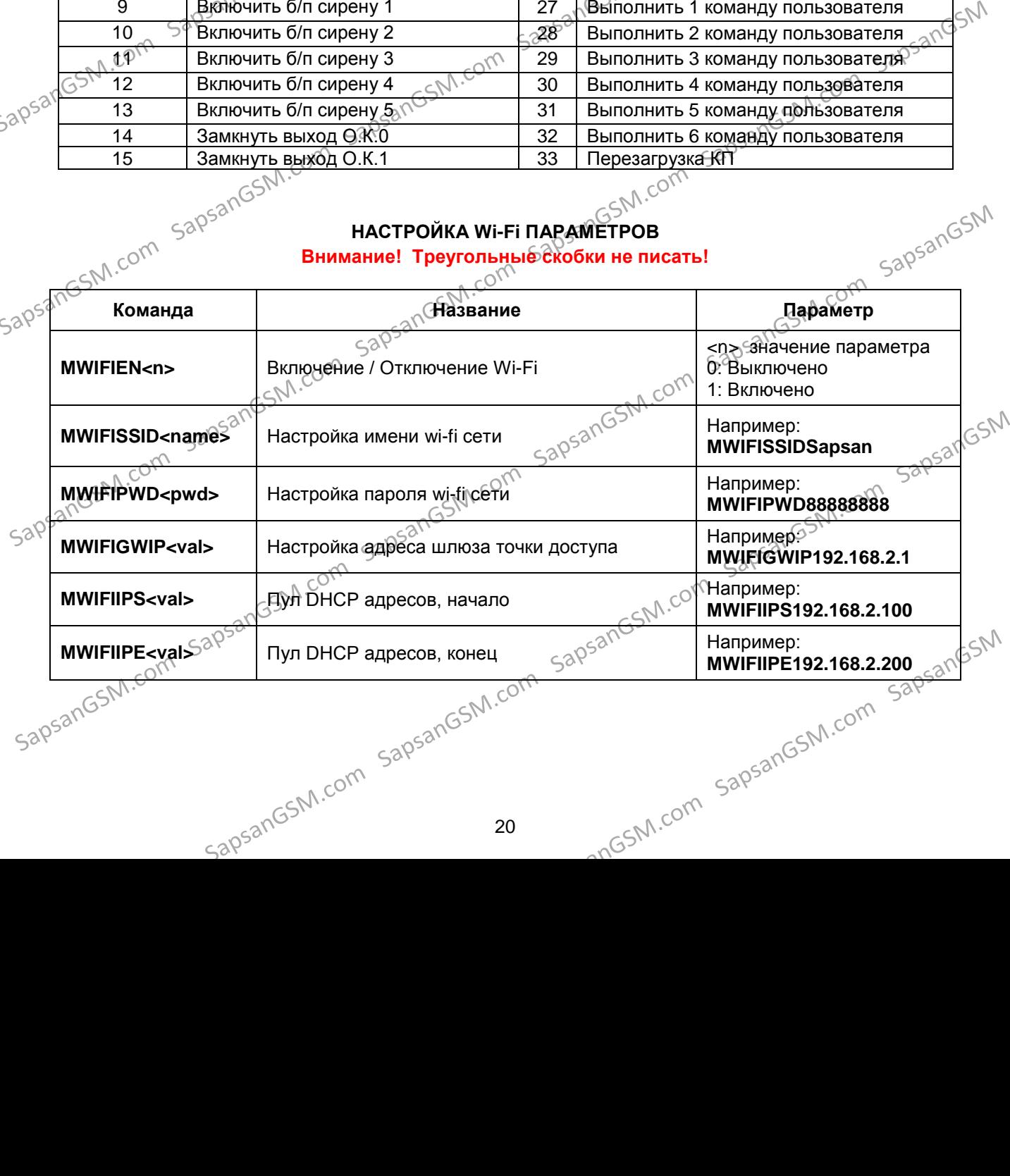

20

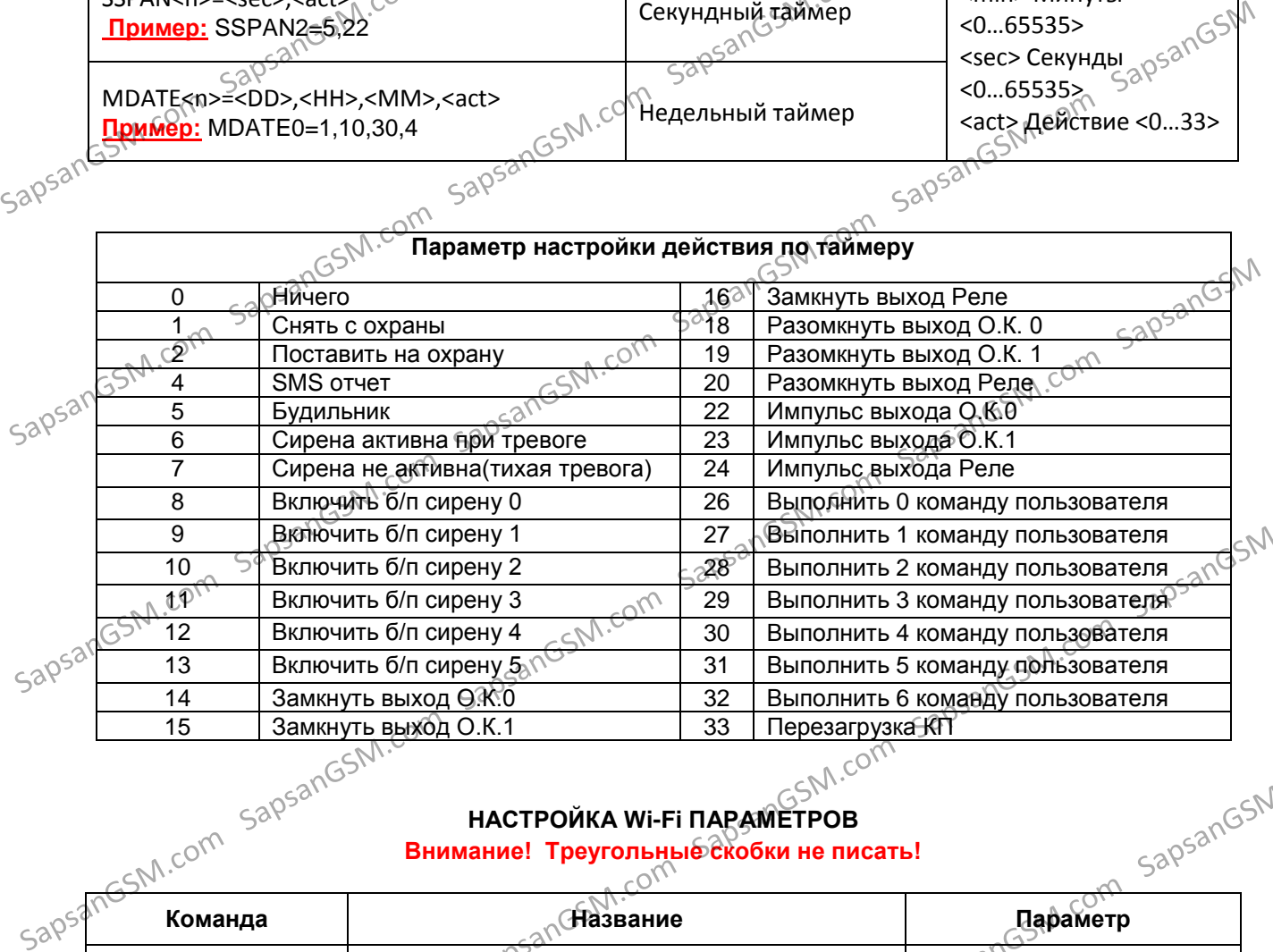

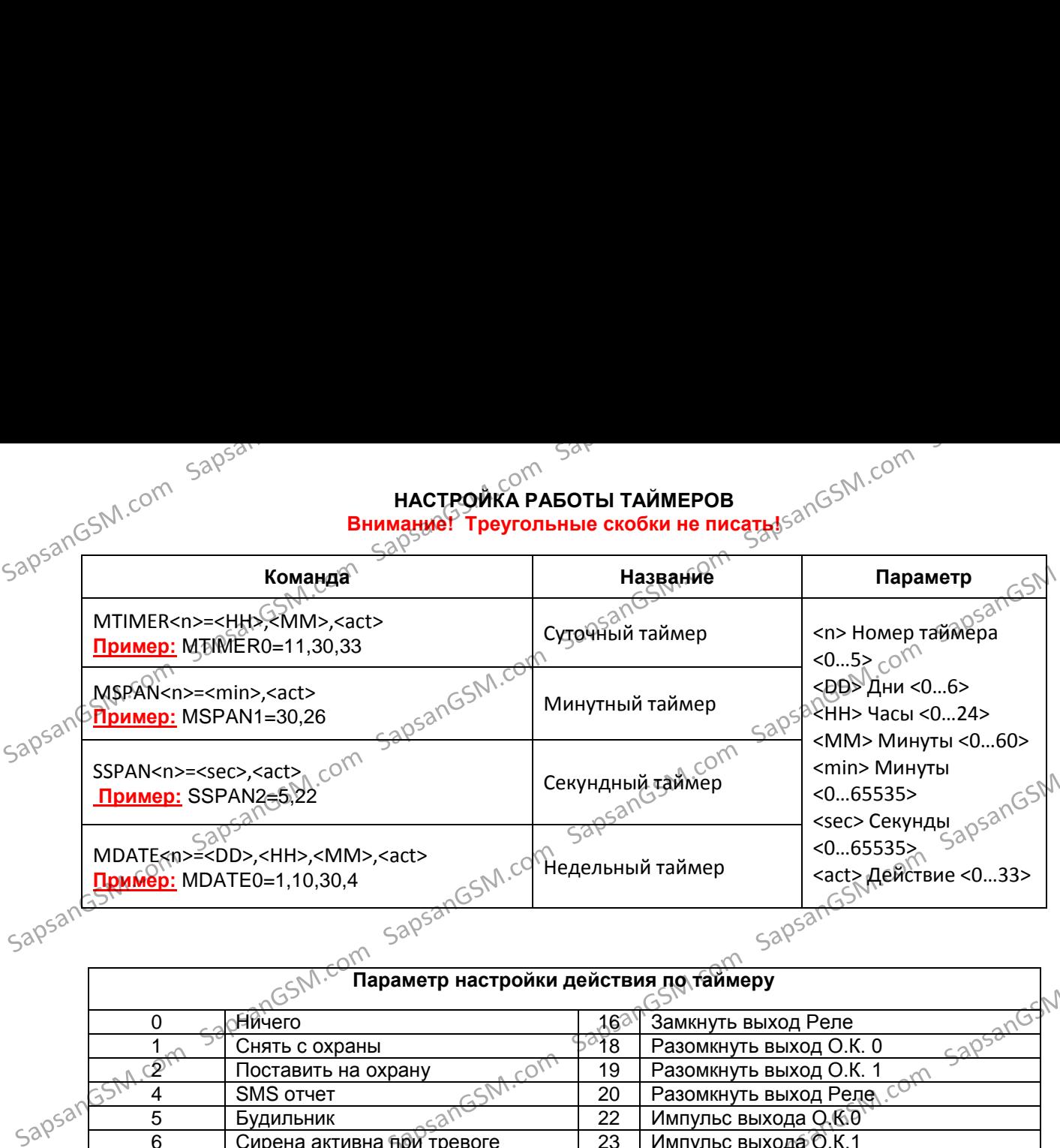

### **НАСТРОЙКА РАБОТЫ ТАЙМЕРОВ**

### **ПОДКЛЮЧЕНИЕ IP КАМЕРЫ**

Cистема Sapsan 4G CAM может работать с IP камерами видеонаблюдения, имеющими ANGSN **тревожные входы и выходы**, передавая сигнал тревоги на камеру **по проводу**. При этом камера может иметь различное соединение с интернетом (Wi-fi или проводная сеть), или работать без интернета. Камера должна работать как самостоятельное устройство, со своим

необходимо слаботочным 2-х жильным проводом или витой парой.

 $\sim$  Фодключать тревожные входы/выходы камеры и контакты встроенного реле Sapsan 4G CAM

электропитанием. Выбор модели и производителя камеры не ограничен.  $\mathbb{S}^{\setminus}$ 

Возможны два варианта работы по сигналу тревоги по проводу Sapsan 4G CAM с IP камерой: SSN **1. Камера управляет сигнализацией**. IP камера подает сигнал тревоги на проводную зону

контрольной панели Sapsan при обнаружении движения в кадре или встроенного датчика движения. **2. Сигнализация управляет камерой**. Контрольная панель Sapsan подает сигнал тревоги на<br>тревожный вход IP камеры при сработке охранных датчиков.<br>**Схемы подключений** камеры тревожный вход IP камеры при сработке охранных датчиков.

**Схемы подключений** камеры.

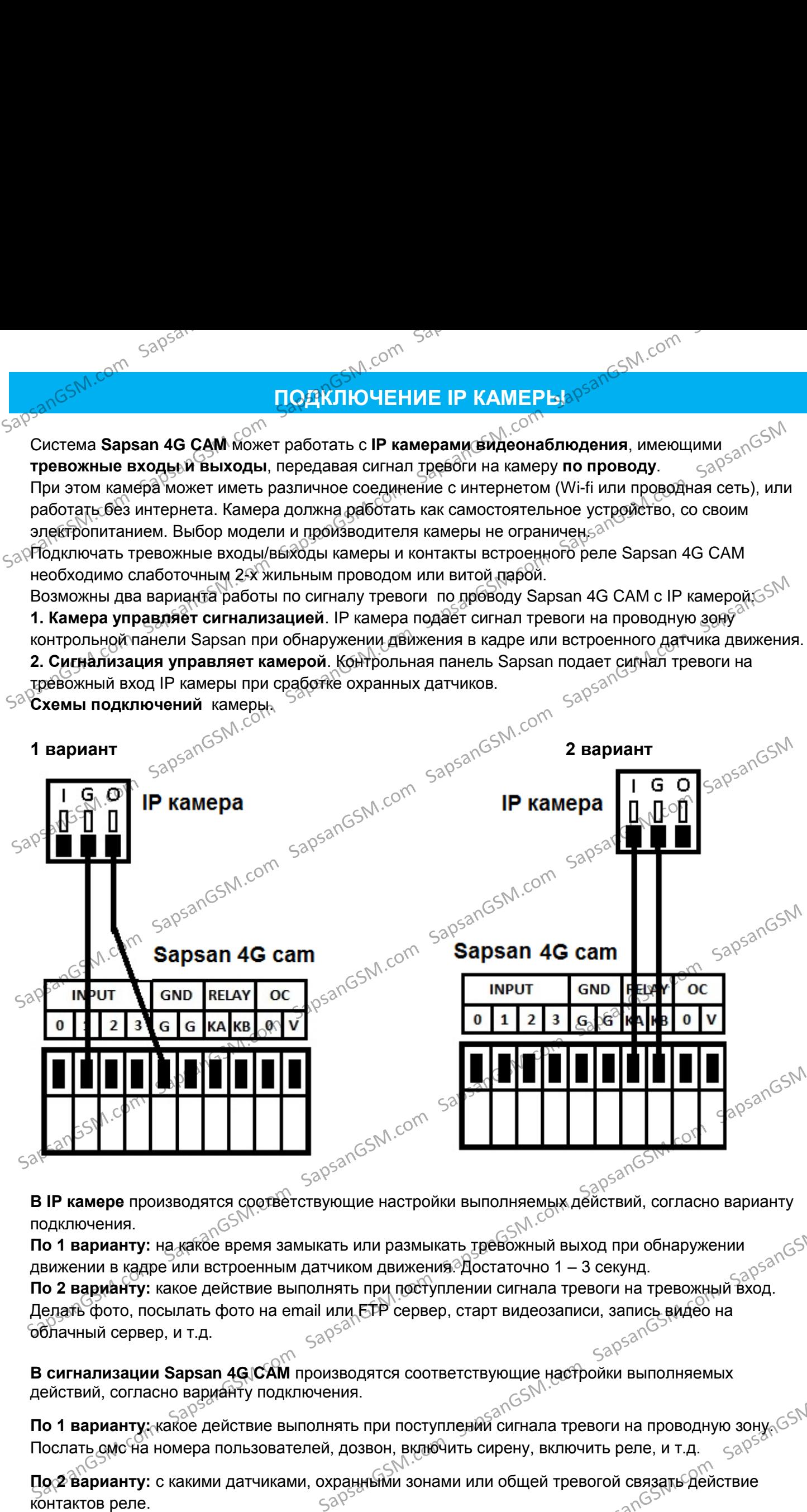

подключения.

**По 1 варианту:** на какое время замыкать или размыкать тревожный выход при обнаружении дезементревожный выход при обнаружении дезементревожный выход при обнаружении дезементревожный выход при обнаружении дезементревожный движении в кадре или встроенным датчиком движения. Достаточно 1 – 3 секунд. По 2 варианту: какое действие выполнять при поступлении сигнала тревоги на тревожный вход. Делать фото, посылать фото на email или FTP сервер, старт видеозаписи, запись видео на<br>облачный сервер, и т.д.<br>Сороко сервер, и т.д. облачный сервер, и т.д. о **1 варианту:** на какое время замыкать или размыкать требожный выход при обнаружении<br>вижении в кадре или встроенным датчиком движения. Достаточно 1 – 3 секунд.<br> **o 2 варианту:** какое действие выполнять при поступлении с

**В сигнализации Sapsan 4G CAM** производятся соответствующие настройки выполняемых действий, согласно варианту подключения.

**По 1 варианту:** какое действие выполнять при поступлении сигнала тревоги на проводную зону. Послать смс на номера пользователей, дозвон, включить сирену, включить реле, и т.д. **SAPP SAPP SAPP SAPP SAPS AGAL SAPSANGS AN AGAMALA SAPARG AGAMALA SAPS**<br>
DOCTATE CMO HA HOMEPA ПОЛЬЗОВАТЕЛЕЙ, ДОЗВОН, ВКЛЮФИТЬ СИРЕНУ, ВКЛЮЧИТЬ РЕЛЕ, И Т.Д. SAPP SAPS<br> **JOCE SAPINAHTY:** С КАКИМИ ДАТЧИКАМИ, ОХРАНИМИ ЗОНАМ

**По 2 варианту:** с какими датчиками, охранными зонами или общей тревогой связать действие<br>контактов реле.<br> $50^{\circ}$  and  $50^{\circ}$  and  $50^{\circ}$  and  $50^{\circ}$  and  $50^{\circ}$  and  $5^{\circ}$  and  $5^{\circ}$  and  $5^{\circ}$  and  $5^{\circ}$  and

21

CUNCOM SAPSAN<br>**CULTEMA Sapsan 4G CAM** может работать с IP камерами видеонаблюдения, имеющими тревожный **тревожный радиоканал 433 мгц**, передавая сигнал тревоги на камеру **по радиоканалу**.

Охранная система **Sapsan 4G CAM** может работать с **Wi-Fi камерами** видеонаблюдения, уличными и комнатными, например Sapsan IP-Cam iEVE, Pro8, передавая сигнал тревоги на камеру по радиоканалу.  $5^{\circ}$ **CARE SOFTWARE SERVICE THE SUBSTITUTION CONTINUES AND CONTINUES SUBSIDIATELY CONTINUES SUBSIDIATELY CONTINUES SUBSIDIATELY CONTINUES OF THE SUBSTITUTION OF THE SUBSTITUTION CONTINUES OF THE SUBSTITUTION CONTINUES OF THE** 

При этом камера может иметь различное соединение с интернетом (Wi-fi или проводная сеть), или работать без интернета. работать без интернета.

Камера должна работать как самостоятельное устройство, со своим электропитанием. При поступлении сигнала тревоги от охранной системы камера может в зависимости от настроек:

- Включить встроенную сирену
- Отправить через интернет сигнал тревоги на смартфон или компьютер пользователя
- Отправить снимок с камеры на эл. почту пользователя
- Записать видеоролик на карту памяти

SapsanGSM.com sapsanGSM.com sapsanGSM.com

в салисать видеоролик на карту памяти с<sup>отъ.</sup><br>в Вести видеотрансляцию на смартфон пользователя, в мобильном при<del>лож</del>ении.

 $500$ **S<sup>an</sup> Corpaнной системе Sapsan 4G CAM** может быть подключено до 4 wi-fi камер Sapsan IP-Cam iEVE,<br>**Pro8, S8** и подобных.<br> **Corposed Act ACCIDE ACCIDE ACCIDE ACCIDE ACCIDE ACCIDE ACCIDE ACCIDE ACCIDE ACCIDE ACCIDE Pro8, S8** и подобных.

Подключение по сигналу тревоги производится по стандартной процедуре, как подключение  $\sim$ беспроводной сирены.

SapsanGSM.com SapsanGSM.com SapsanGSM.com SapsanGSM.com SapsanGSM.com SapsanGSM.com SapsanGSM.com SapsanGSM.com SapsanGSM.com SapsanGSM.com SapsanGSM.com SapsanGSM.com SapsanGSM.com SapsanGSM.com SapsanGSM.com SapsanGSM.co

SapsangsM.com SapsanGSM.com SapsanGSM.com SapsanGSM.com SapsangsM.com SapsangsM.com SapsangsM.com SapsangsM.com<br>SapsangsM.com SapsanGSM.com SapsanGSM.com SapsangsM.com SapsangsM.com SapsangsM.com SapsangsM.com SapsangsM.co

Подключение камеры к wi-fi сети контрольной панели **Sapsan 4G CAM** производится согласно<br>инструкции камеры.<br>Sapsan CSNN.COM самнструкции камеры. SapsanGSM.com SapsanGSM.com SapsanGSM.com SapsanGSM.com SapsanGSM.com SapsanGSM.com SapsanGSM.com SapsanGSM.com SapsanGSM.com SapsanGSM.com SapsanGSM.com SapsanGSM.com SapsanGSM.com SapsanGSM.com SapsanGSM.com SapsanGSM.co SapsanGente Com SapsanGSM.com SapsanGSM.com SapsanGSM.com SapsanGSM.com SapsanGSM.com SapsanGSM.com SapsanGSM.com SapsanGSM.com SapsanGSM.com SapsanGSM.com SapsanGSM.com SapsanGSM.com SapsanGSM.com SapsanGSM.com SapsanGSM.

**ПРИНАДЛЕЖНОСТИ СМАРТАРЗАЛЕБЛИ.COM**  $\mathbb{R}^{\mathbb{R}^{\mathbb{S}^{\leq N \times \mathbb{C}^{\mathbb{C}^{\mathbb{S}^{\mathbb{N}^{\mathbb{C}}}}}}}$ Беспроводной датчик движения СМАРТ HangsM.com sapsangsM.com Охранный беспроводный датчик с поддержкой обратной связи с КП, оповещение о движении, в сото в содержкой обратной связи с КП, оповещение о движении, Sapsangsangshicom Линза Френеля ИК сенсор Sapsandshirlarin sapsandshirlarin sapsandshirlarin sapsandshirlarin sapsandshirlarin sapsandshirlarin sapsandshirlarin sapsandshirlarin sapsandshirlarin sapsandshirlarin sapsandshirlarin sapsandshirlarin sapsandshirlarin s  $S^{3}$ <br>  $S^{3}$ <br>  $S^{3$ **EXAMPLE SAPSANGSM**<br>
SAPSANGSM.com SapsanGSM.com SapsanGSM.com SapsanGSM.com SapsanGSM.com SapsanGM.com SapsanGSM.com SapsanGSM.com SapsanGSM.com SapsanGSM.com SapsanGSM.com SapsanGSM.com SapsanGSM.com SapsanGSM.com Sapsa

вскрытие корпуса, разряда батареи, потеря связи.

**Метод установки: настенный вертикально, с помощью кронштейна, регулируемый угол наклона и вертикально**<br>поворота. поворота.

**Максимальная дальность передачи сигнала:** 100 метров открытого пространства, без препятствий. е <sub>грами</sub> на 1,5 секунды дри обнаружении человека.<br>**Режим индикатора:** загорается синим цветом при тревоге. Загорается красным цветом при низком

**Индикатор:** загорается на 1,5 секунды при обнаружении человека.

заряде батарейки.

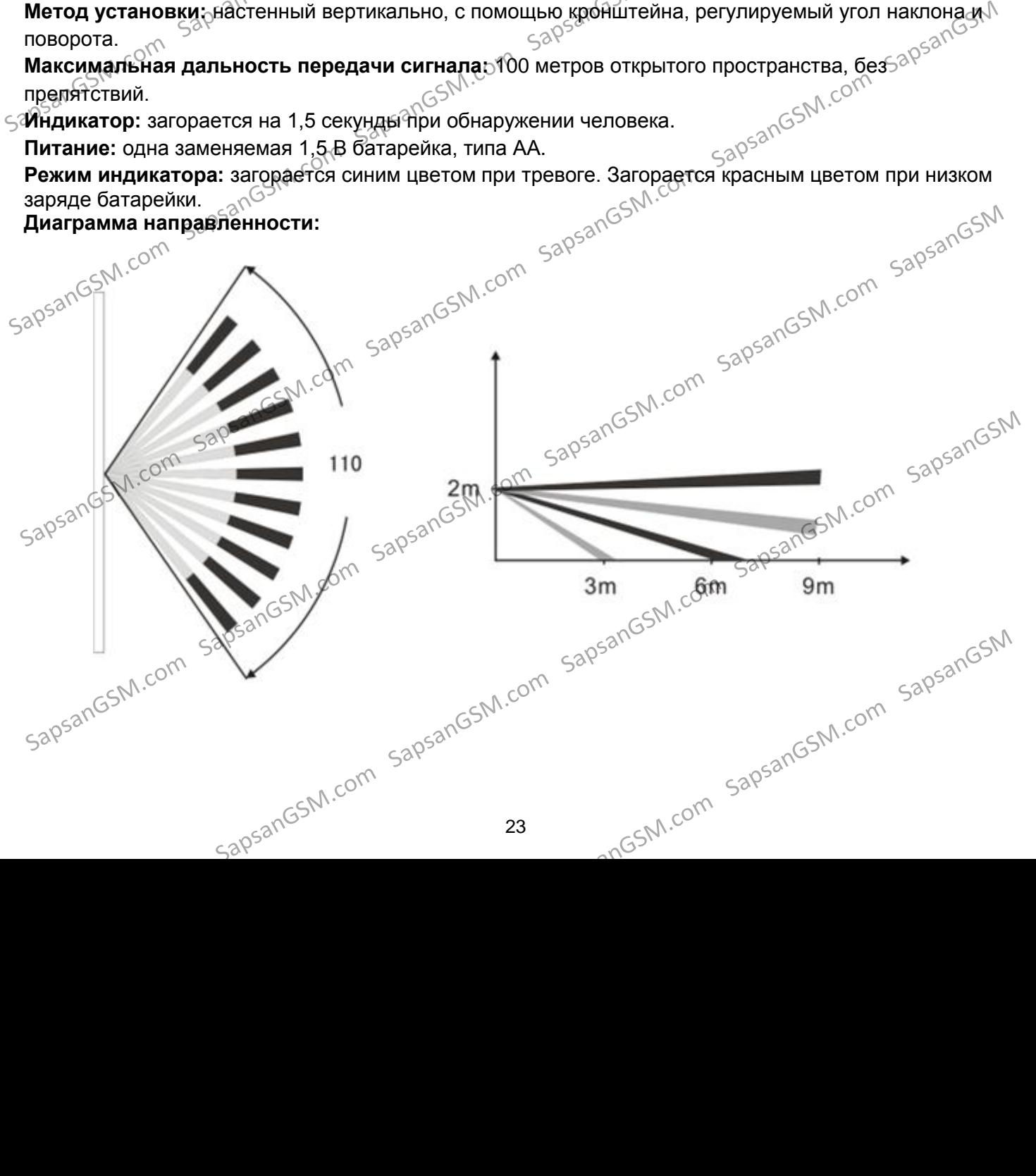

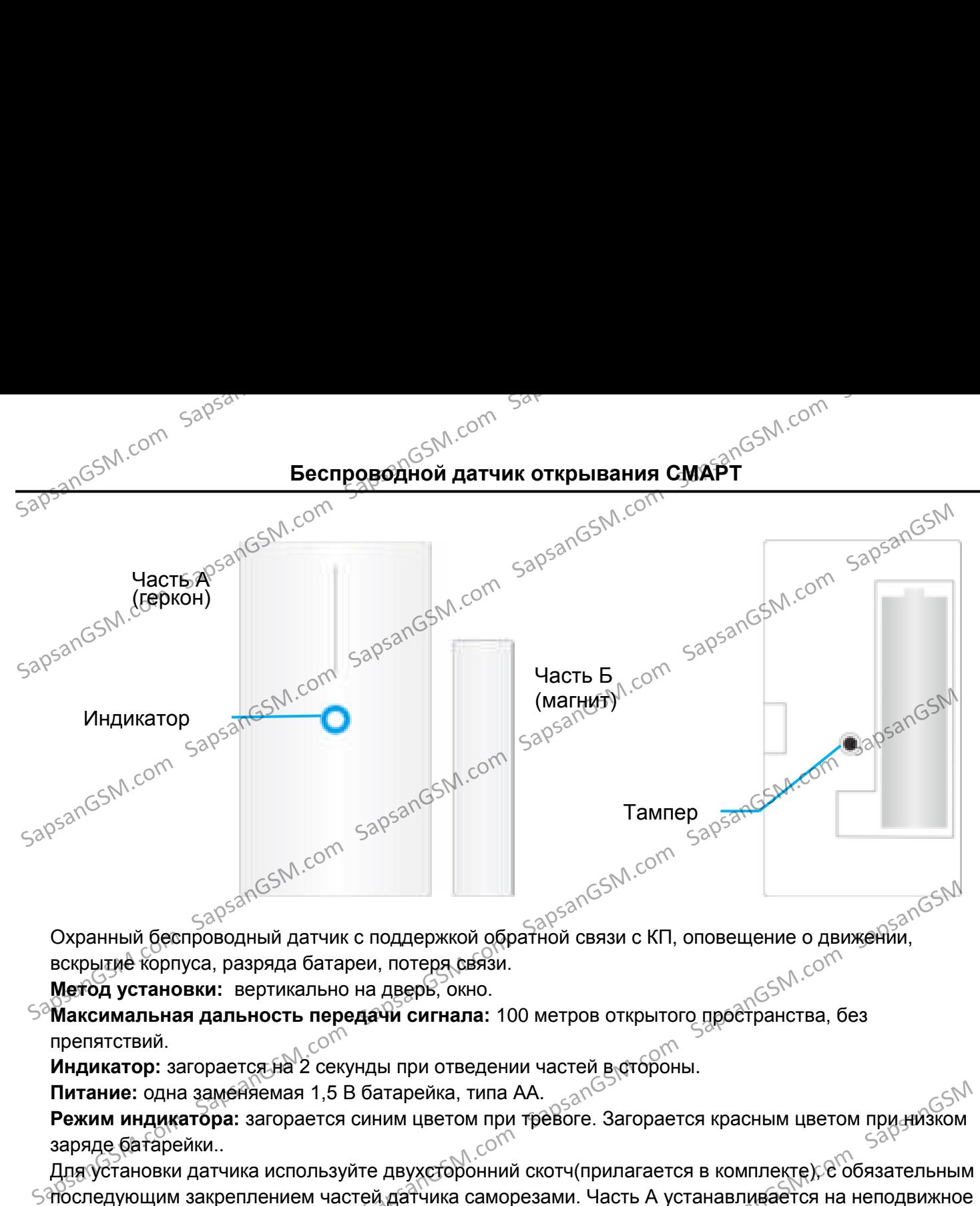

вскрытие корпуса, разряда батареи, потеря связи.

**Метод установки:** вертикально на дверь, окно.

**Максимальная дальность передачи сигнала:** 100 метров открытого пространства, без препятствий.

**Индикатор:** загорается на 2 секунды при отведении частей в стороны.

Питание: одна заменяемая 1,5 В батарейка, типа АА.

**Режим индикатора:** загорается синим цветом при тревоге. Загорается красным цветом при низком заряде батарейки..

Для установки датчика используйте двухсторонний скотч(прилагается в комплекте), с обязательным последующим закреплением частей датчика саморезами. Часть А устанавливается на неподвижное основание(раму) двери или окна, а часть Б на подвижную часть. Максимально допустимое расстояние между частями датчика А и Б – 8 мм. Расположение датчика в пространстве –<br>вертикальное.<br>Виках серистение и серистранстве – вертикальное. Охранный беспроводный датчик с поддержкой обратной связи с КП, оповещение о движений,<br>
вскорытие корпуса, разряда батареи, потеря связи.<br> **Метод установки:** вертикально на дверей, окно.<br> **СМ.**со<sup>сск</sup><br>
СМ. со<sup>сск</sup> для дал

 **Внимание!** Нельзя использовать для установки на металлические двери, независимо от их обшивки и обивки. Для металлических дверей рекомендуется использовать специально<br>предназначенные для них датчики.<br>حكايت предназначенные для них датчики.

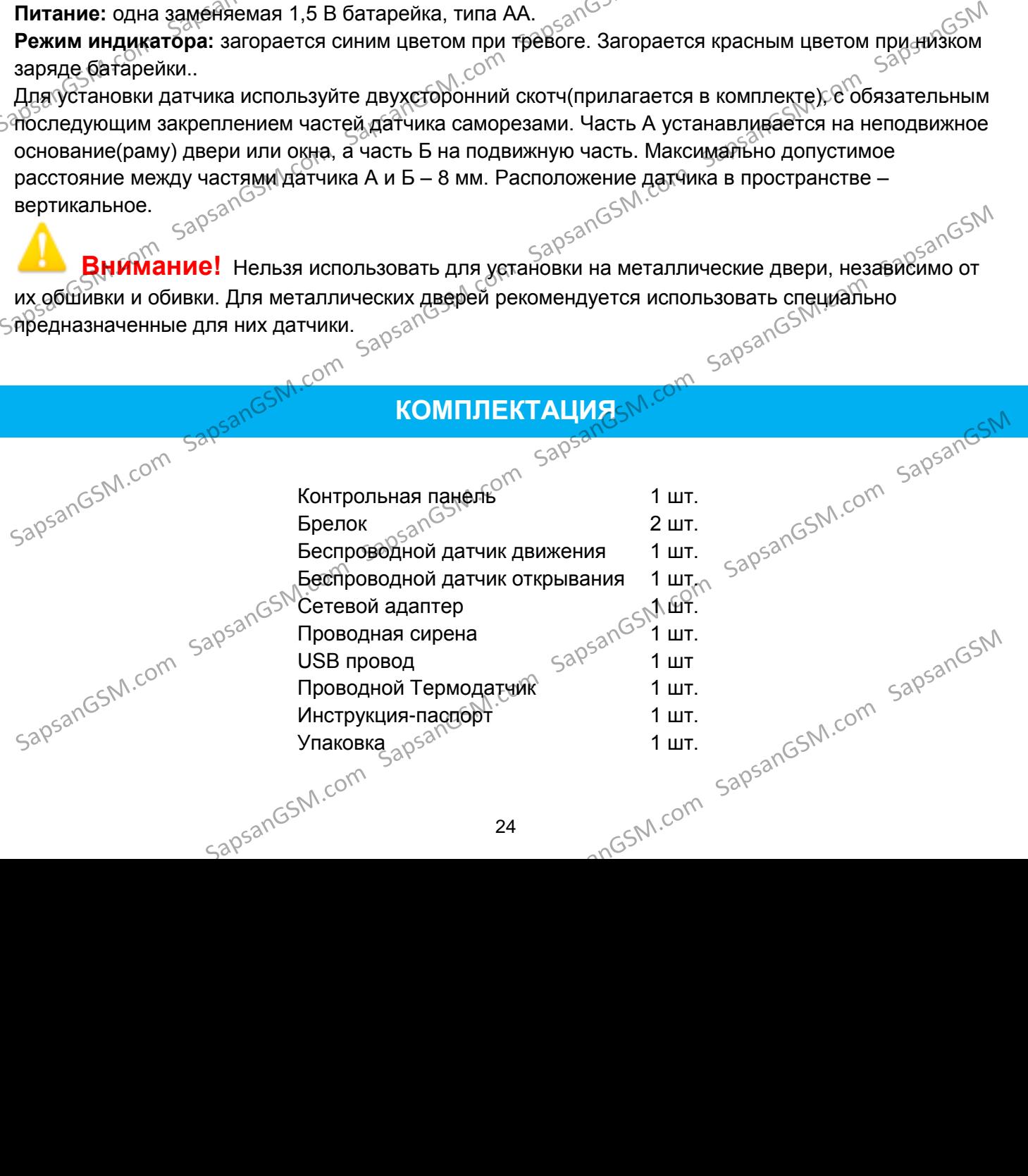

#### **ГАРАНТИЯ**

#### **Гарантийный срок**

**1.** Гарантийный срок начинается с момента первоначальной покупки Продукции первым конечным  $1.$  Гарантийный сорователем. Продукция может состоять из нескольких различных частей, причем для разных частей может состоять из нескольких различных частей, причем для разных частей может быть установлен различный гарантийный срок.  $\mathbb{C}^{\mathbb{C}}$ SapsanGSM.com SapsanGSM.com SapsanGSM.com SapsanGSM.com SapsanGSM.com SapsanGSM SapsanGSM.com SapsanGSM.com SapsanGSM.com SapsanGSM.com SapsanGSM.com SapsanGSM SapsanGSM.com SapsanGSM.com SapsanGSM.com SapsanGSM.com SapsanGSM.com SapsanGSM SapsanGSM.com SapsanGSM.com SapsanGSM.com SapsanGSM.com SapsanGSM.com SapsanGSM

**2.** В зависимости от комплектации Гарантийный срок составляет:

**2.1.** 2 года для контрольных $_{\leq}$ ианелей Sapsan и принадлежностей $^{\circ}$ (проданных в комплекте с контрольной панелью или <sup>д</sup>отдельно), помимо расходных частей и (или) принадлежностей, перечисленных ниже в подпунктах 2.2. и 2.3.;

**2.2.** 6 месяцев для датчиков;

**2.3.** 90 дней для пультов (брелоков).

**2.3.** 90 дней для пультов (брелоков).<br>3. Претензии в отношении недостатков составных частей Продукции после истечения соответствующих сроков не принимаются.

**4.** Гарантийный срок не подлежит продлению, возобновлению или иному изменению при последующей перепродаже Продукции.<br>Sa<sup>рSat</sup>

#### **Условия гарантийного обслуживания**

**1.** При предъявлении претензии в соответствии с настоящей Гарантией Вы должны предоставить:

1.1. Продукцию (или неисправную часть);

1.2. Оригинал документа, подтверждающего покупку, с четким указанием наименования и адреса продавца, даты и места покупки, а также гарантийный талон, заполненный надлежащим образом, скрепленный печатью и подписанный продавцом.

**2.** Срок гарантийного ремонта определяется степенью неисправности изделия. Под неисправностью подразумевается потеря работоспособности изделия, которая может быть продемонстрирована сотруднику сервисного центра. 2.2. 6 месяцев для дательного составить составление с проделительно подаление с принималисть с принималисты с принималисты с принималисты с принималисты с принималисты с принималисты с принималисты с принималисты с прини 1. При предвавием предвазии в солетствии с настоящем гарничение и альном ужазникем и можни в солетной полукина политиченный докуметной политичения подторожника, подторожника, подторожника, подторожника, подторожника, под

**3.** Доставка изделия в сервисный центр и обратно осуществляется клиентом самостоятельно.<br>**Ограничение гарантийных обратат**е ---

#### **Ограничение гарантийных обязательств**

1. Претензии по комплектации и внешнему виду изделия принимаются только при его покупке.

**2. Претензии по комплектации и внешнему виду изделия принимаются только при его покупке.<br>2. Гарантийные обязательства не распространяются на расходные материалы (включая батареи,** аккумуляторы, сетевые адаптеры, блоки питания, диски с программным обеспечением, аксессуары и т.д.)

**3.** Гарантия не распространяется на ущерб, причиненный другому оборудованию, работающему в сопряжении с данным изделием.

**4.** Гарантийные обязательства не распространяются на изделие в следующих случаях:

4.1. Нормальный *сизнос* (включая, в частности, износ аккумуляторов, сетевых адаптеров, блоков питания или дисплеев);

**4.2.**Выход изделия из строя по вине покупателя (нарушения им правил

эксплуатации, неправильная установка и подключение, превышение рабочей температуры, перегрев и  $\sqrt{57n}$ );

<sub>4.3</sub>.<br>1.3.Наличие внешних и/или внутренних механических повреждений (замятых контактов, трещин, сколов, следов удара и т.п.) полученных в результате неправильной эксплуатации, установки или транспортировки;

**4.4.**Наличие признаков ремонта неуполномоченными лицами;

**4.5**.Наличие повреждений, полученных в результате аварий, воздействия на изделие огня, влаги, сырости, экстремальных температурных условий или условий окружающей среды (либо в случае) резкого изменения таких условий), коррозии, окисления, попадания внутрь корпуса насекомых, пыли, жидкости, посторонних предметов и т.п.; **SAPSALT СРЕМИТЕЛЬНИЕ ПРОБЛЕКА СОБРАЗИВЛЬНО СОБРАЗИВЛЬНО СОБРАЗИВЛЬНО С СРЕДСТВАТИВЛЬНО С СРЕДСТВАТИВЛЬНО С СРЕДСТВАТИВЛЬНО С СРЕДСТВАТИВЛЬНО С СРЕДСТВАТИВЛЬНО С СРЕДСТВАТИВЛЬНО СОБРАЗИВЛЬНО С СРЕДСТВАТИВЛЬНО С СРЕДСТВАТ** SapsanGSM.com SapsanGSM.com SapsanGSM.com SapsanGSM.com SapsanGSM.com SapsanGSM

4.6. Наличие повреждений, полученных в фезультате неправильного подключения изделия в **Электросеть и/или эксплуатации изделия при нестабильном напряжении в электросети (отклонение**) напряжения более 10%), а также отсутствия (или выполненного с отклонениями от стандарта) заземления; сырости, эктерматных температурных условий или условий окружающей среды (либо в случаем)<br>
резкото измерения таких условий, корозии, окисления, попадания внутрь корпуса насекомых, дыли,<br>  $\frac{4}{\sqrt{5}}$  жидкости, посторонних

**4.7.**Наличие следов электрического пробоя, прогар проводников и т.п.

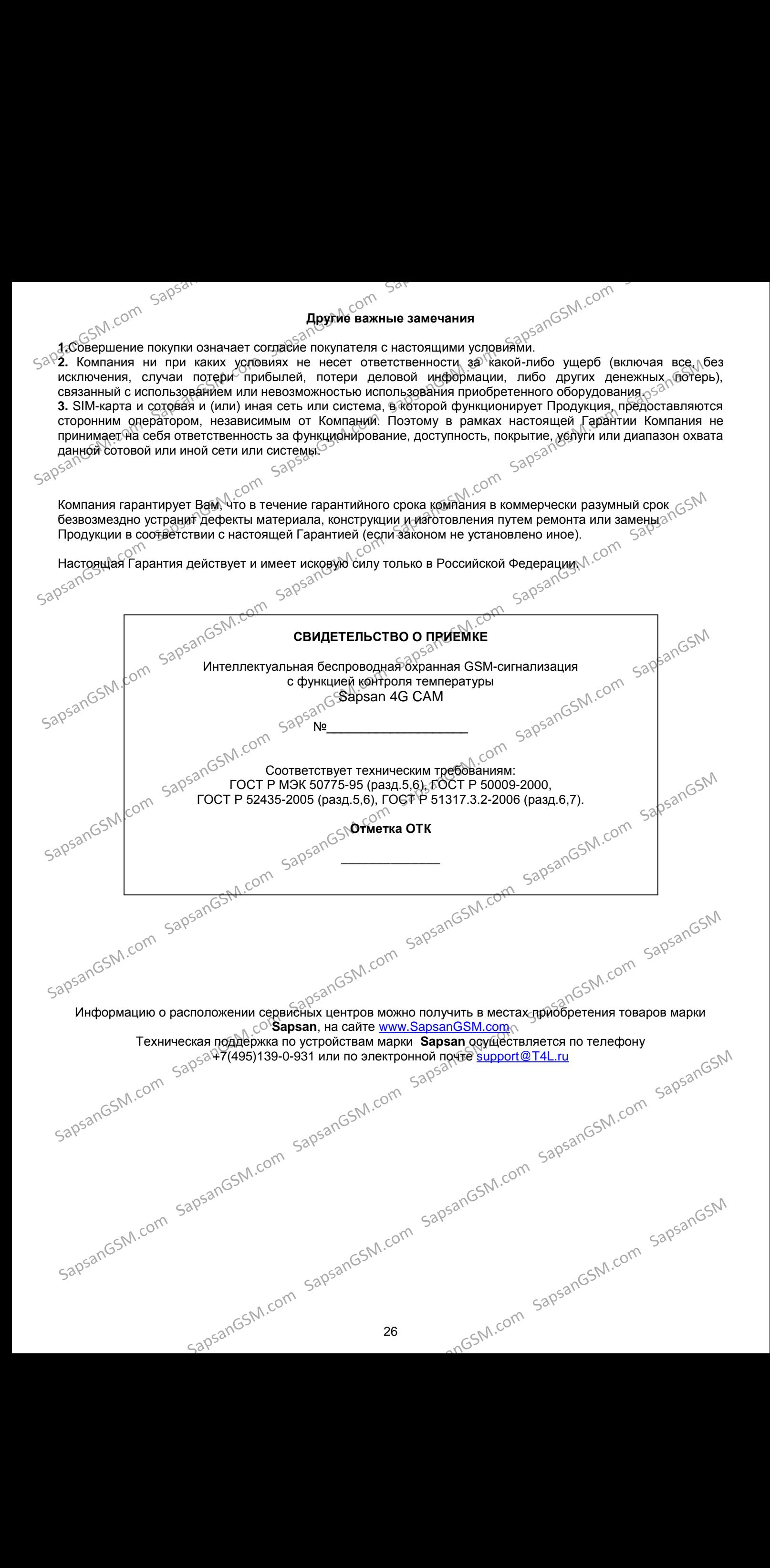

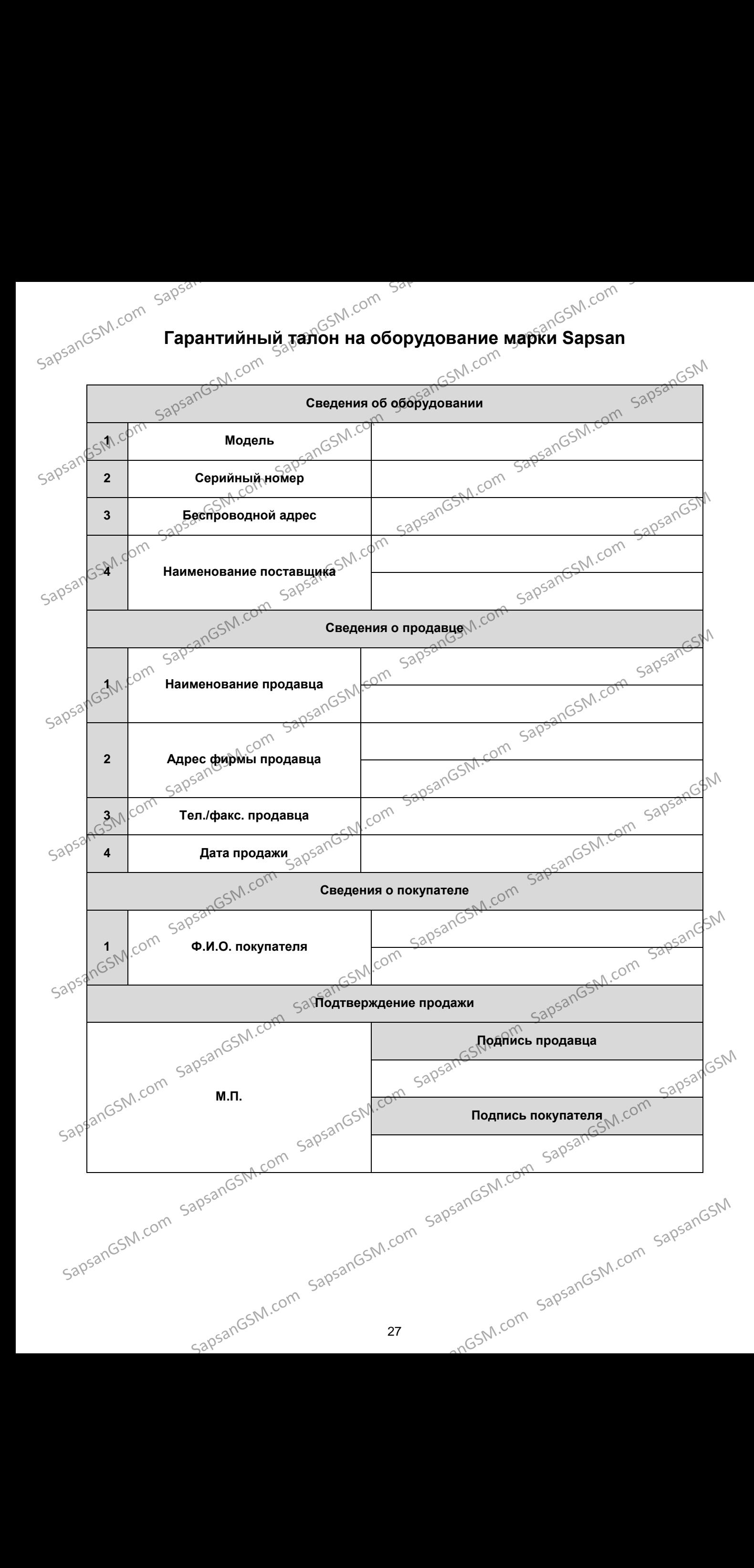

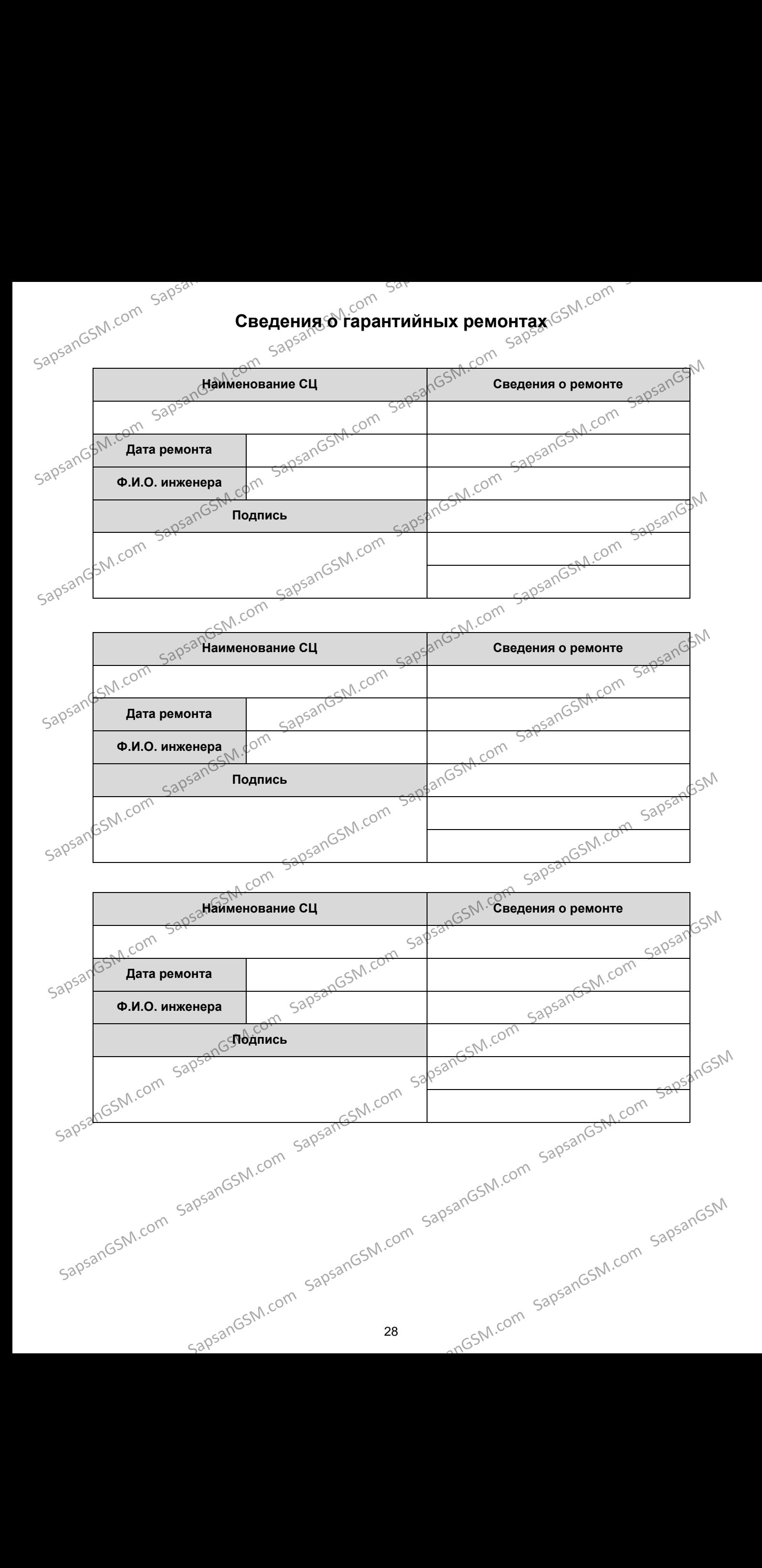

29 <sub>∧</sub>⊗<sup>⊳</sup>∧со<sup>к∿</sup><br><sub>∧</sub>⊚≶โПриложение که دههر کردی دی ده در این کلی دی کرده در این کلی در دیگر دی کلی در این کلی در این کلی در این کلی در این کلی در<br>Для отмены сообщений "Запрос синхронизации времени… " и для корректного отображения времени/даты в сообщениях системы, необходимо на номер SIM-карты, установленной в контрольной панели, отправить SMS<br>с текстом:<br>Sand Sampr**ES0#PRTSD1#edddedgeboom** с текстом: **PRTCS0#PRTSP1#SPxxxxxxxxxxxх 0** – цифра ноль ххххххххххх— номер сим-карты, установленной в контрольной панели.<br>المجرجى  $\overline{\mathcal{A}}$ ля выполнения систематической перезагрузки системы в определенное время суток необходимо на номер, SIM-карты, установленной в контрольной панели, отправить SMS с текстом: **MTIMER1=Часы,Минуты,27** Часы, Минуты – время перезагрузки в 24-часовом формате. Для настройки проверки баланса необходимо на номер SIM-карты, установленной в контрольной панели, отправить SMS с текстом: **CHECKBalanceN, X**SN.COM ست برست برست الله المستعدد المستعدد المستعدد المستعدد المستعدد المستعدد المستعدد المستعدد المستعدد المستعدد ال<br>N - номер телефона сервера «баланс по смс» оператора связи<sup>с</sup> X - ключевое слово. После этого активировать смс командой саму функцию запроса:<br> $50^{\circ}$  **FWDSMS1 FWDSMS1**  $\frac{1}{2}$   $\frac{1}{2}$  Оператор  $\mathbb{C}^{\mathbb{N}^{\mathbb{N}}}$   $\blacksquare$  Мегафон  $\mathbb{C}^{\mathbb{N}^{\mathbb{N}}}$  МТС Номер баланс-сервера  $\vert$  000100  $\vert$ <sup>{\\circ{\mathbm{}}}}</sup> 111 жлючевое слово  $\frac{1}{2\pi\sqrt{3}}\sqrt{35}$   $\sqrt{11}$   $\sqrt{37}$   $\sqrt{37}$   $\sqrt{37}$   $\sqrt{37}$   $\sqrt{37}$   $\sqrt{37}$  $630580^{\circ}$  ( $\frac{1}{280^{53}}$  )  $\frac{1}{280^{53}}$  )  $\frac{1}{280^{53}}$  ,  $\frac{1}{280^{53}}$  ,  $\frac{1}{280^{53}}$  )  $\frac{1}{280^{53}}$  ( $\frac{1}{280^{53}}$  )  $\frac{1}{280^{53}}$  )  $\frac{1}{280^{53}}$  ( $\frac{1}{280^{53}}$  )  $\frac{1}{280^{53}}$  )  $\frac{1}{280^{53}}$  ( $\frac{1}{$ отправить SMS с текстом: **CHECKBalance EXAMPLE AND SOLUTION SOLUTION SOLUTION SOLUTION SOLUTION SOLUTION SOLUTION SOLUTION SOLUTION SOLUTION SOLUTION SOLUTION SOLUTION SOLUTION SOLUTION SOLUTION SOLUTION SOLUTION SOLUTION SOLUTION SOLUTION SOLUTION SOLUTION** EXPRESS THOM THOMAS COM SAPSANG THOMAS COM SAPSANGS THE CONTRACT COM SAPSANGS THE CONTRACT COM SAPSANGS THE CONTRACT COM SAPSANGS THE CONTRACT COM SAPSANGS THE CONTRACT COM SAPSANGS THE CONTRACT COM SAPSANGS THE CONTRACT  $S<sub>30530</sub>NG<sub>500</sub>NG<sub>500</sub>$ However Bahara-ceptepa 000100<sub>350</sub>10511 111<br>
Ana sanpoca rexyuero баланса необходимо на номер SM-корть установленной егонном панели,<br>
отправить SMS с гекстом:<br>
отправить SMS с гекстом:<br>
ситеск Валанса необходимо на номер S sapsandSM.com SapsandSM.com SapsandSM.com SapsandSM.com SapsandSM.com SapsandSM.com SapsandSM.com SapsandSM.com<br>SapsandSM.com SapsandSM.com SapsandSM.com SapsandSM.com SapsandSM.com SapsandSM.com SapsandSM.com SapsandSM IpsanGSM.com SapsanGSM.com SapsanGSM.com SapsanGSM.com SapsanGSM.com SapsanGSM.com SapsanGSM.com SapsanGSM.com SapsanGSM.com SapsanGSM.com SapsanGSM.com SapsanGSM.com SapsanGSM.com SapsanGSM.com SapsanGSM.com SapsanGSM.com sapsangsM.com sapsangsm.com sapsangsm.com sapsangsm.com sapsangsm.com sapsangsm.com